# **Федеральное государственное унитарное предприятие "Всероссийский научно-исследовательский институт им. Д.И.Менделеева" ФГУП "ВНИИМ им. Д.И.Менделеева"**

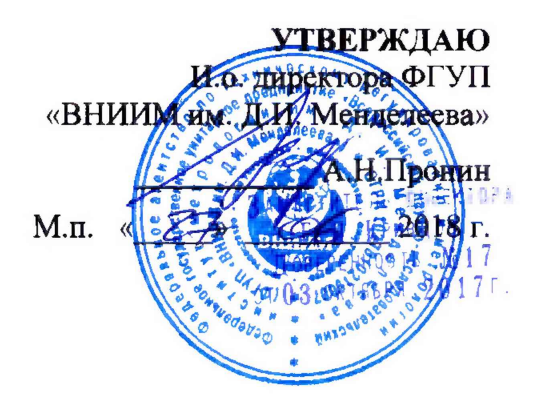

# Государственная система обеспечения единства измерений

# **Приборы электроизмерительные многофункциональные "Энергомонитор-61850"**

Методика поверки МП 2203-0305-2018

> Зам. руководителя лаборатории Госэталонов в области

электроэнергетики .Ю. Никитин

Ведущий научный сотрудник Г.Б.Гублер

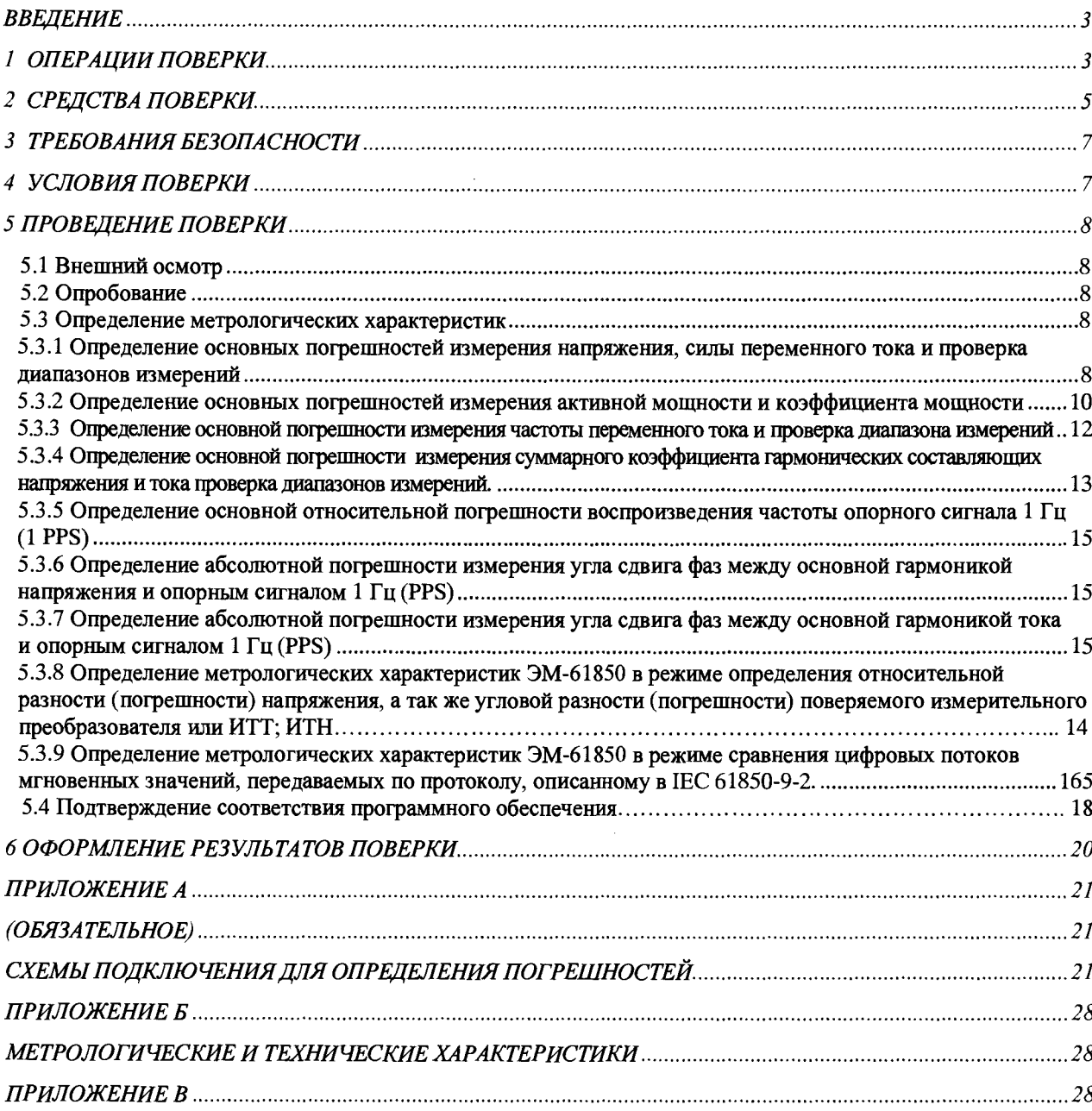

# **СОДЕРЖАНИЕ**

# **ВВЕДЕНИЕ**

Настоящая методика предназначена для проведения первичной и периодической поверок приборов электроизмерительных многофункциональных "Энергомонитор-61850" (далее - ЭМ-61850).

Настоящая методика устанавливает объем, условия поверки, методы и средства поверки ЭМ-61850 и порядок оформления результатов поверки.

Методика распространяется на вновь изготавливаемые, выпускаемые из ремонта и находящиеся в эксплуатации ЭМ-61850.

Допускается проведение при периодической поверки ЭМ-61850 определение метрологических характеристик для меньшего числа величин или на меньшем числе поддиапазонов измерений, на основании письменного заявления владельца ЭМ-61850. Соответствующая запись должна быть сделана в свидетельстве о поверке.

Интервал между поверками - 1 год.

# 1 ОПЕРАЦИИ ПОВЕРКИ

При проведении поверки должны быть выполнены операции, указанные в таблице 1.1. Таблица 1.1

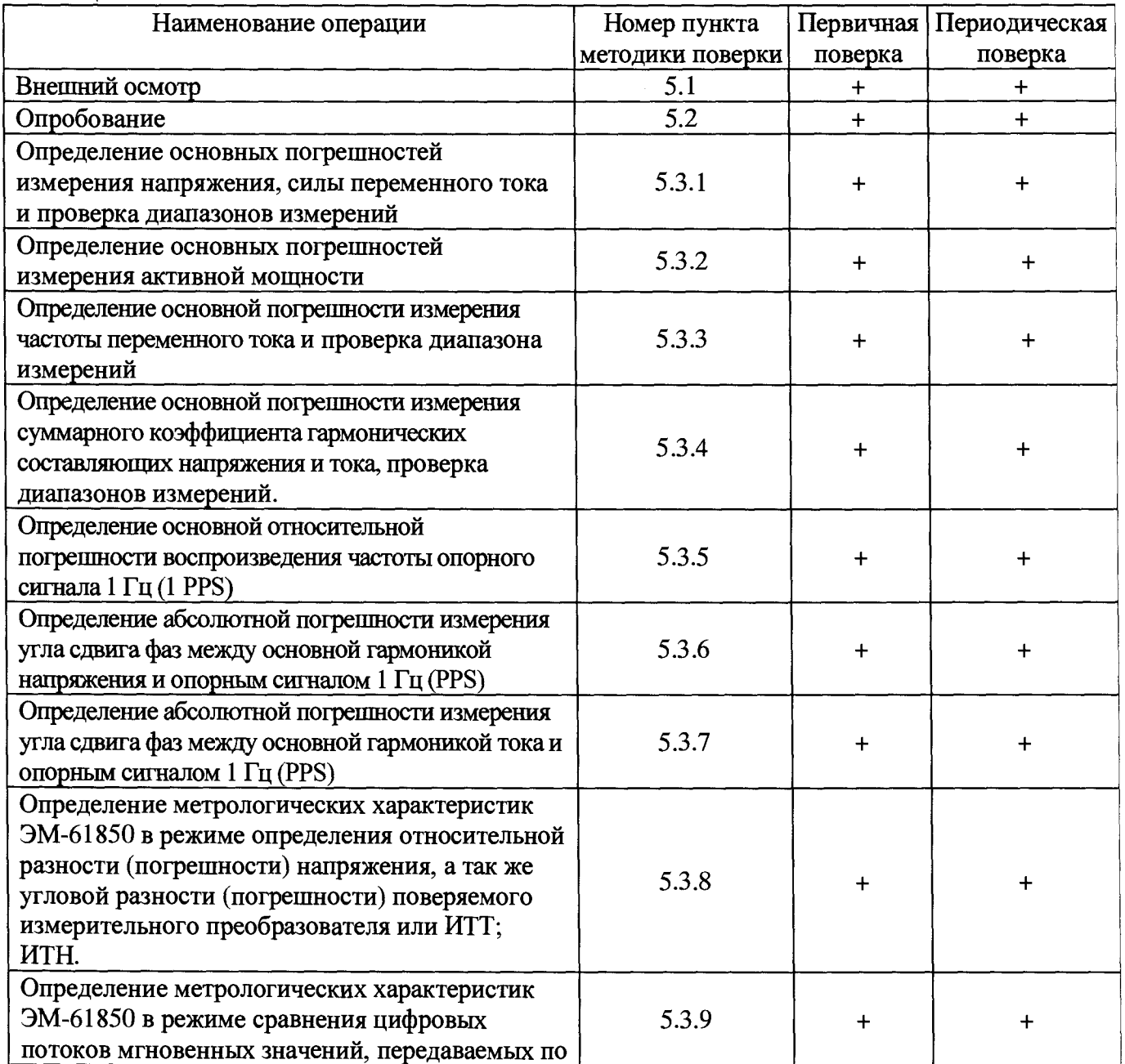

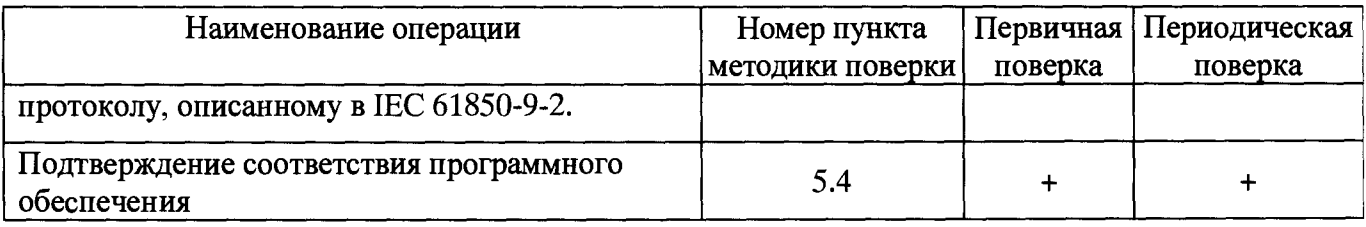

 $\label{eq:2.1} \frac{1}{\sqrt{2\pi}}\int_{0}^{\infty}\frac{1}{\sqrt{2\pi}}\left(\frac{1}{\sqrt{2\pi}}\right)^{2\alpha} \frac{1}{\sqrt{2\pi}}\int_{0}^{\infty}\frac{1}{\sqrt{2\pi}}\frac{1}{\sqrt{2\pi}}\frac{1}{\sqrt{2\pi}}\frac{1}{\sqrt{2\pi}}\frac{1}{\sqrt{2\pi}}\frac{1}{\sqrt{2\pi}}\frac{1}{\sqrt{2\pi}}\frac{1}{\sqrt{2\pi}}\frac{1}{\sqrt{2\pi}}\frac{1}{\sqrt{2\pi}}\frac{1}{\sqrt{2\pi}}\frac{$ 

 $\sim$   $\epsilon$ 

 $\label{eq:2.1} \frac{1}{\sqrt{2}}\int_{0}^{\infty}\frac{1}{\sqrt{2\pi}}\left(\frac{1}{\sqrt{2\pi}}\right)^{2}d\mu\left(\frac{1}{\sqrt{2\pi}}\right) \frac{d\mu}{\sqrt{2\pi}}\,.$ 

# **2 СРЕДСТВА ПОВЕРКИ**

**2.1 При проведении поверки рекомендуется применять средства и вспомогательное оборудование, указанные в таблице 2.1.**

**Таблица 2.1**

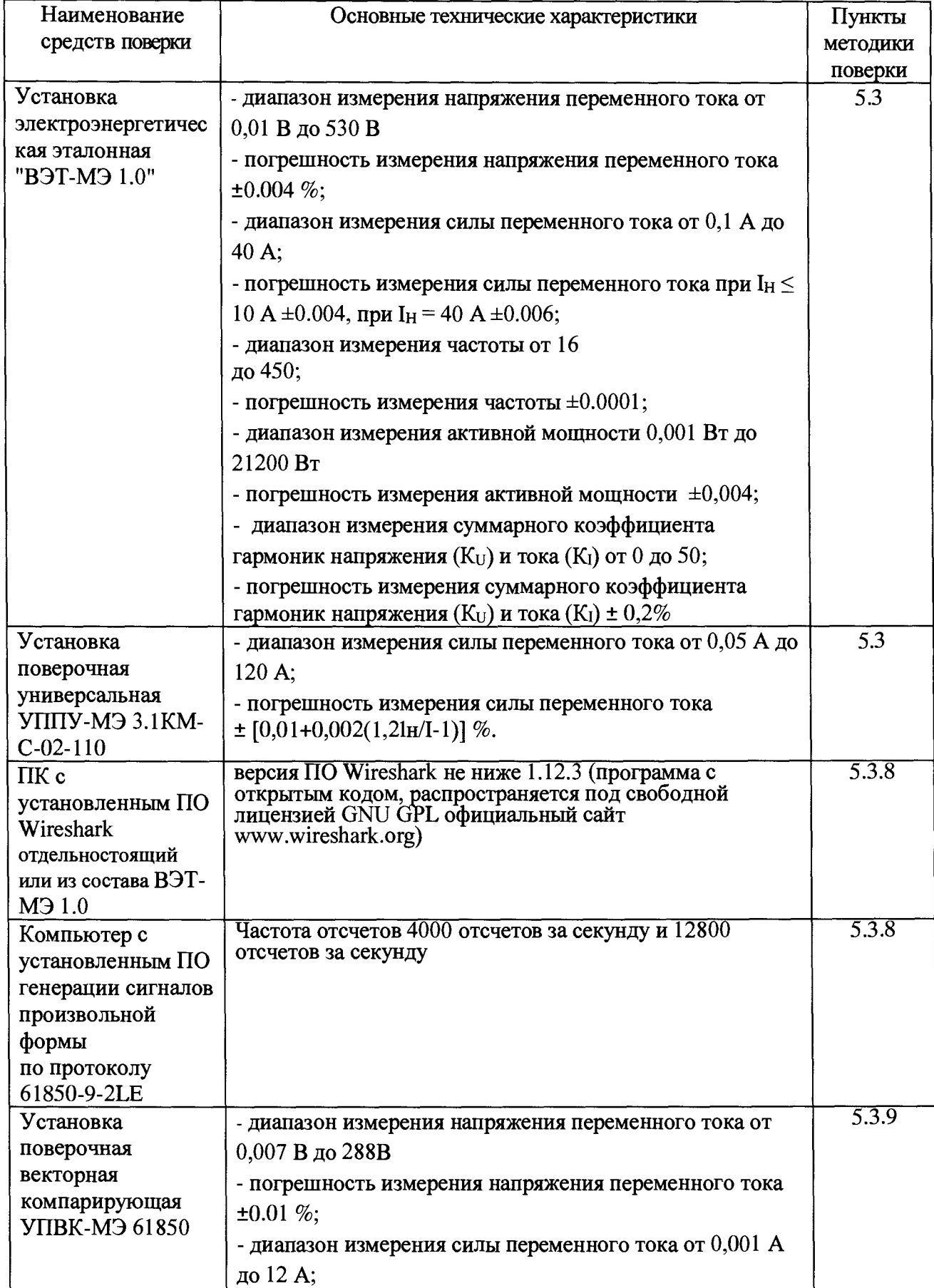

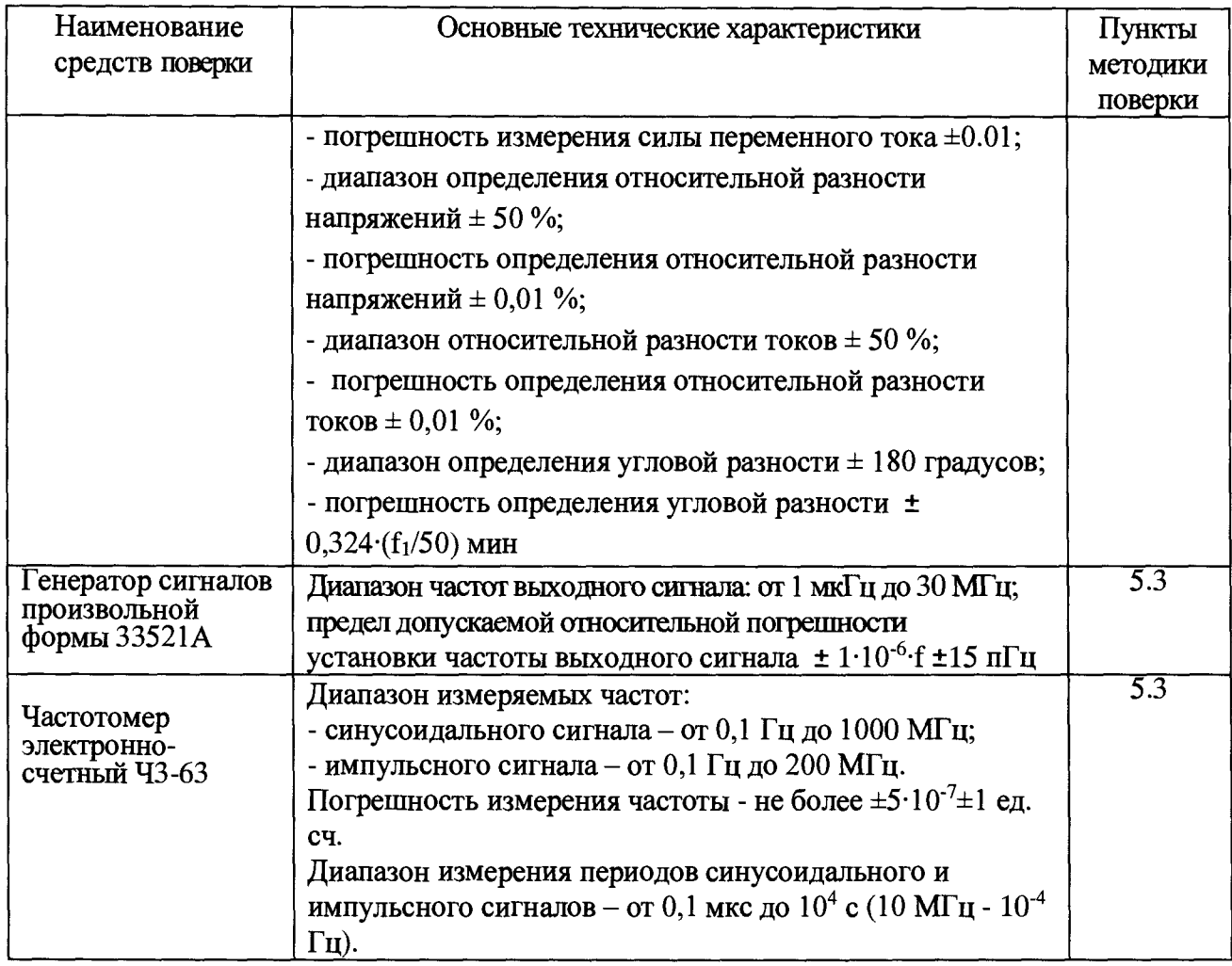

**2.2 Все используемые средства поверки должны быть исправны и иметь действующие свидетельства о поверке.**

**2.3 Работа с эталонными средствами измерений должна производиться в соответствии с их эксплуатационной документацией.**

**2.4 Допускается применение средств поверки, не приведенных в перечне, но обеспечивающих определение (контроль) метрологических характеристик поверяемых средств измерений с требуемой точностью.**

# <span id="page-6-0"></span>**3 ТРЕБОВАНИЯ БЕЗОПАСНОСТИ**

**3.1 При поверке ЭМ-61850 должны был. соблюдены требования безопасности ГОСТ 12.3.019, ГОСТ 22261, ГОСТ 24855, "Правил технической эксплуатации электроустановок потребителей" и «Межведомственными Правилами охраны труда (ТБ) при эксплуатации электроустановок», М, "Энергоатомиздат", 2001 г., а также меры безопасности, изложенные в Руководстве по эксплуатации «Установки электроэнергетические эталонные «ВЭТ-МЭ 1.0» МС2.702.501 РЭ и другого применяемого оборудования.**

**3.2 Лица, допускаемые к поверке ЭМ-61850, должны иметь квалификационную группу по электробезопасности не ниже III, быть официально аттестованы в качестве поверителей.**

**3.3 Перед поверкой средства измерений, которые подлежат заземлению, должны быть надежно заземлены. Подсоединение зажимов защитного заземления к контуру заземления должно производиться ранее других соединений, а отсоединение - после всех отсоединений.**

# <span id="page-6-1"></span>**4 УСЛОВИЯ ПОВЕРКИ**

**4.1 При проведении поверки ЭМ-61850 должны соблюдаться условия, приведенные в таблице 4.1.**

**Таблица 4.1**

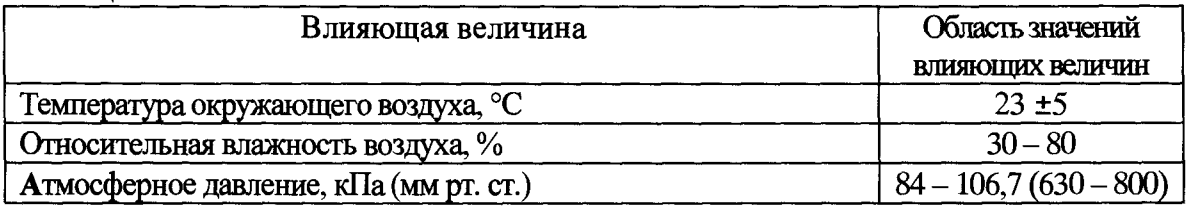

**4.2 Выдержать ЭМ-61850 в условиях окружающей среды, указанных в п.4.1, не менее 60 мин, если она находилась в климатических условиях, отличающихся от указанных в п.4.1.**

**4.3 Соединить зажимы заземления используемых средств поверки с контуром заземления.**

**4.4 Подключить ЭМ-61850 и средства поверки к сети переменного тока (207 - 253) В, 50 Гц и включить их.**

**ЭМ-61850 готов к поверке по истечении времени установления рабочего режима, указанного в технической документации на ЭМ-61850 и средства поверки.**

## **5 ПРОВЕДЕНИЕ ПОВЕРКИ**

#### **5.1 Внешний осмотр**

**При внешнем осмотре ЭМ-61850 проверяется комплект поставки, маркировка, отсутствие механических повреждений.**

**5.1.1 Комплект поставки должен соответствовать эксплуатационной документации.**

**5.1.2 Маркировка должна быть четкой и содержать:**

**- краткое наименование ЭМ-61850, условное обозначение модификации;**

**- изображение знака государственного реестра по ПР50.2.107-09;**

**- изображение знака соответствия системы сертификации ЕАС;**

**- знак IP20;**

**- вид и номинальное напряжение питания;**

**- заводской номер;**

**- дата изготовления (месяц и год).**

**5.1.3 ЭМ-61850 не должен иметь механических повреждений, которые могут повлиять на ее работу (повреждение корпусов, соединителей, кабелей, дисплеев, клавиатур, индикаторов и других изделий в соответствии с комплектом поставки).**

**5.2 Опробование**

**Проверка функционирования ЭМ-61850 проводится следующим образом:**

**а) произведите подготовку ЭМ-61850 к работе согласно руководству по эксплуатации;**

*б)* **включите ЭМ-61850, при включении питания должна включиться индикатор «Питание», а через несколько секунд должны завершиться процедуры самотестирования и инициализации.;**

**в) проверьте возможность управления ЭМ-61850 через внешний терминал управления и возможность смены пределов по току и напряжению поверяемого ЭМ-61850;**

**г) соберите сегмент сети Ethernet как показано на рисунке А.7 Приложения и сконфигурируйте источник потока 61850-9-2 и ЭМ-61850 и ПК с предустановленным ПО WireShark;**

**- включите источник потока 61850-9-2 и проверьте возможность приема потока ЭМ-61850 и ПК с предустановленным ПО WireShark.**

**- проверьте возможность переключения страниц «Компаратор», «Мультиметр», «Настройки», корректность индикации даты и наличие хода часов (счет секунд);**

**Результаты проверки считаются положительным, если ЭМ-61850 функционирует согласно руководству по эксплуатации.**

**5.3 Определение метрологических характеристик**

**Схемы подключения ЭМ-61850 к средствам поверки приведены на рисунках в Приложении А.**

**5.3.1 Определение основных погрешностей измерения напряжения, силы переменного тока и проверка диапазонов измерений.**

**5.3.1.1 Определение основной относительной погрешности измерения среднеквадратического значения напряжения переменного тока 5и и основной (первой)** гармонической составляющей напряжения переменного тока  $\delta$ <sub>U1</sub> проводится с помощью **эталона ВЭТ-МЭ 1.0 для каждого измерительного канала напряжения (А, В, С, N).**

**Схема подключения ЭМ-61850 кВЭТ-МЭ 1.0 на рисунке А.1 приложения А.**

Измерения проводятся при значениях параметров входного сигнала (напряжение U<sub>9</sub> и **частота fi), указанных в таблице 5.1 (в пределах диапазона измерений для данной модификации ЭМ-61850) в соответствии с эксплуатационной документацией на средство поверки.**

**Значения номинального напряжения ЭМ-61850 (Uh) для всех испытательных сигналов приведены в таблице 5.1.**

Таблина 5.1

| $U_H$ , $B$                                | 800 | 480  | 240  | 240  | 120 | 120  | $ 60\rangle$             | 30 | 30            |      | 10   |      | ستد  |      |      |
|--------------------------------------------|-----|------|------|------|-----|------|--------------------------|----|---------------|------|------|------|------|------|------|
| $\mathbf{U}_\mathbf{3}\text{, }\mathbf{B}$ | 530 | 480  | 240  | 24   | 120 | 160  | 160                      | 30 | w             | ΙU   |      |      |      |      | v.i  |
| $f_1/f$ HOM                                |     | 1,15 | 0,85 | 1,15 |     | 0,85 | 15 <sub>1</sub><br>ل 1,1 |    | $0.95$   1,05 | 1,05 | 1,05 | 1,05 | 1,05 | 1,05 | 1,05 |

Погрешность  $\delta_U$  рассчитывается по формуле (1):

 $\delta_U = [(U_x - U_3) / U_3] \cdot 100 \%$ ,

где U<sub>9</sub> - среднеквадратическое значение напряжения переменного тока, измеренное на эталоне, В;

 $U_X$  – показание ЭМ-61850 при измерении среднеквадратического значения напряжения переменного тока, В;

Погрешность  $\delta_{U1}$  рассчитывается по формуле (2):

 $(2)$  $\delta_{U1} = [(U_{X1} - U_{01}) / U_{01}] \cdot 100 \%$ 

-среднеквадратическое значение основной гле  $U_{21}$ (первой) гармонической составляющей напряжения переменного тока, измеренное на эталоне, В.

 $U_{X1}$  – показание ЭМ-61850 при измерении среднеквадратического значения основной (первой) гармонической составляющей напряжения переменного тока, В

При измерении напряжения с действующими значениями 1 В и менее установить опцию «умножить на 1000». При этом все показания ЭМ-61850 в формулах (1) и (2), а также дискретизированные значения сигнала на шине процесса необходимо делить на 1000.

Результаты испытаний считаются положительными, если значения погрешностей  $\delta$  и  $\delta$ <sub>U1</sub> не превышают пределов допускаемых значений, приведенных в приложении Б.

5.3.1.2 Определение основной относительной погрешности измерения среднеквадратического значения силы переменного тока  $\delta_1$  и основной (первой) гармонической составляющей переменного тока  $\delta_{11}$  проводится с помощью ВЭТ-МЭ 1.0 для каждого измерительного канала тока (A, B, C, N). При значениях тока более 40 А измерения проводятся с помощью УППУ-МЭ 3.1КМ-С-02-110.

Схема подключения ЭМ-61850 к ВЭТ-МЭ 1.0 (или УППУ-МЭ 3.1КМ-С-02-110) приведена на рисунке А.2 Приложения А.

Измерения проводятся при значениях параметров входного сигнала (сила тока I<sub>Э</sub> и частота f<sub>1</sub>), указанных в таблице 5.2 (в пределах диапазона измерений для данной модификации ЭМ-61850) в соответствии с эксплуатационной документацией на ВЭТ-МЭ 1.0.

Значения номинального тока ЭМ-61850 (1<sub>н</sub>) для всех испытательных сигналов приведены в таблице 5.2.

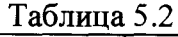

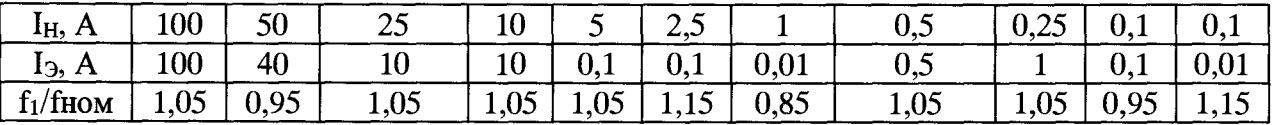

Погрешность  $\delta_1$  рассчитывается по формуле (3):

$$
\delta_1 = [(I_X - I_3) / I_3] \cdot 100\%,\tag{3}
$$

где I<sub>9</sub> - среднеквадратическое (действующее) значение тока, измеренное на эталоне, А;  $I_X$  - показание ЭМ-61850 при измерении среднеквадратического (действующего) значения тока, А.

Погрешность  $\delta_{11}$  рассчитывается по формуле (4):

$$
\delta_{I1} = \left[ \left( I_{X1} - I_{91} \right) / I_{91} \right] \cdot 100 \, \%
$$

где  $I_{21}$  – среднеквадратическое (действующее) значение основной (первой) гармонической составляющей переменного тока, измеренное на эталоне, А.

 $I_{X1}$  – показание ЭМ-61850 при измерении среднеквадратического значения основной (первой) гармонической составляющей тока, А.

 $(4)$ 

 $(1)$ 

При измерении силы тока с действующими значениями 0,1 А и менее установить опцию «умножить на 1000». При этом все показания ЭМ-61850 в формулах (1) и (2), а также дискретизированные значения сигнала на шине процесса необходимо делить на 1000.

Результаты испытаний считаются положительными, если значения погрешностей  $\delta_1$  и  $\delta_{II}$  не превышают пределов допускаемых значений, приведенных в приложении Б.

5.3.2 Определение основных погрешностей измерения активной мощности и коэффициента мощности

5.3.2.1 Определение основной относительной погрешности измерения однофазной активной мощности  $\delta$ р при использовании Прибора производится с помощью ВЭТ МЭ 1.0 для каждого из четырех каналов измерения при параметрах испытательного сигнала (напряжение, ток, коэффициент мощности), указанных в таблицах 5.3-5.6 (в пределах диапазона измерений данной модификации Прибора). Значения номинальных значений напряжения (U<sub>H</sub>) и значений испытательного напряжения Прибора приведены в таблицах 5.3 и 5.5. При каждом указанном в таблицах 5.3 значении испытательного напряжения формируются испытательные сигналы тока приведенные в таблице 5.4. При каждом указанном в таблицах 5.5 значении испытательного напряжения формируются испытательные сигналы тока приведенные в таблице 5.6.

Схема подключения Прибора к эталону ВЭТ МЭ 1.0 приведена на рисунке А.3 приложения А.

Погрешность  $\delta_P$  рассчитывается по формуле (5):

 $\delta_P = [(P_X - P_3) / P_3] \cdot 100 \%$ ,  $(5)$ 

где Рэ - активная мощность, измеренная на эталоне, Вт; Р<sub>х</sub> - показания Прибора, Вт.

Результаты испытаний считаются положительными, если погрешность  $\delta_P$  не превышает пределов допускаемых значений, приведенных в таблицах Б.1 или Б.2 (в зависимости от модификации Прибора).

5.3.2.2 Определение основной относительной погрешности измерения трехфазной активной мощности  $\delta_{P3}$  при использовании Прибора производится по схеме однофазного включения четырех каналов измерения (параллельное соединение четырех цепей напряжения Прибора и последовательное соединение четырех его токовых цепей) при параметрах испытательного сигнала (напряжение, ток, коэффициент мощности), указанных в таблицах 5.3-5.6 (в пределах диапазона измерений данной модификации Прибора). Значения номинальных значений напряжения (U<sub>H</sub>) и значений испытательного напряжения Прибора приведены в таблицах 5.3 и 5.5. При каждом указанном в таблицах 5.3 значении испытательного напряжения формируются испытательные сигналы тока, приведенные в таблице 5.4. При каждом указанном в таблицах 5.5 значении испытательного напряжения формируются испытательные сигналы тока, приведенные в таблице 5.6. Схема подключения Прибора к эталону ВЭТ МЭ 1.0 приведена на рисунке А.3 приложения А.

Погрешность  $\delta_{P3}$  рассчитывается по формуле (6):

$$
\delta_{P3} = [(P_X/3 - P_3) / P_3] \cdot 100\%,\tag{6}
$$

где Рэ - активная мощность, измеренная на эталоне, Вт; Рх - показания Прибора, Вт.

Таблица 5.3

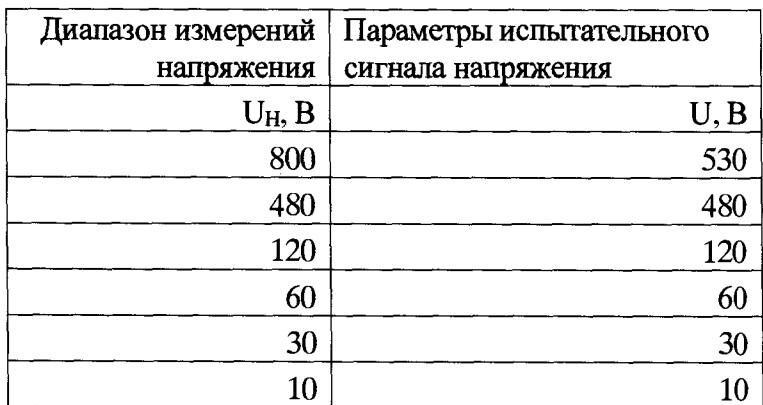

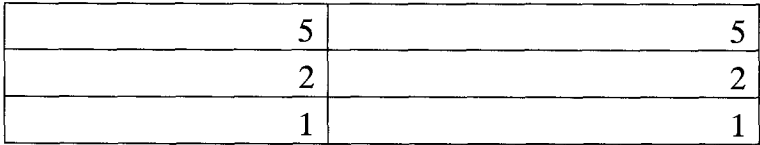

**Таблица 5.4**

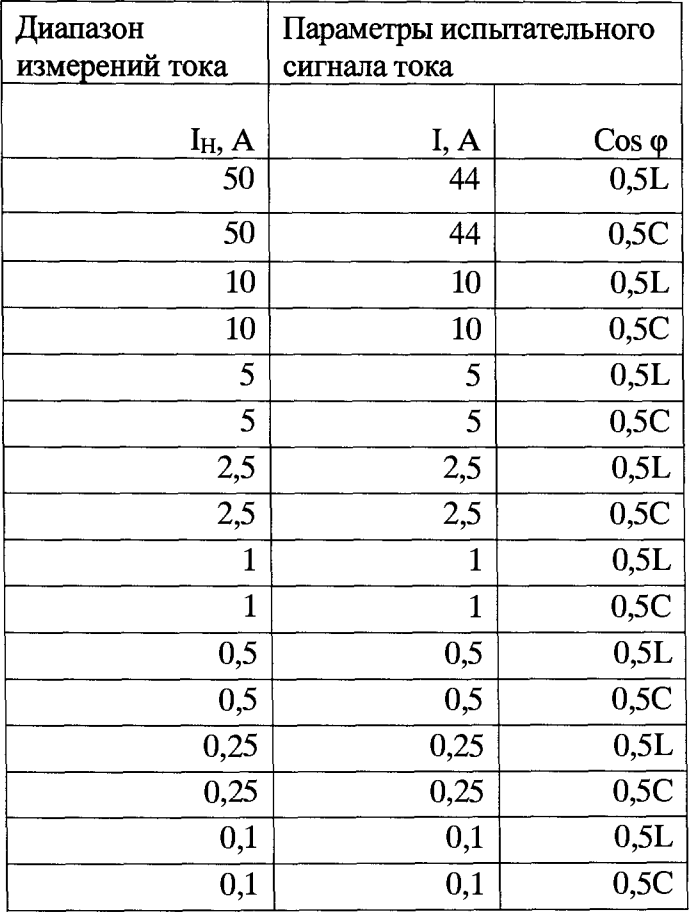

# **Таблица 5.5**

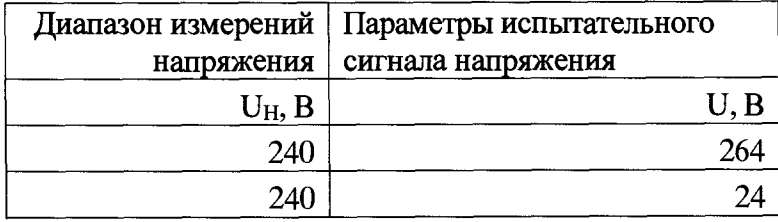

**Таблица 5.6**

| Диапазон<br>измерений тока | Параметры испытательного<br>сигнала |                  |  |  |  |  |  |
|----------------------------|-------------------------------------|------------------|--|--|--|--|--|
| <u>I<sub>H</sub>, A</u>    | <u>I, A</u>                         | $\cos \varphi$   |  |  |  |  |  |
| 50                         | 44                                  | $\overline{0,5}$ |  |  |  |  |  |
| 50                         | 44                                  | 0,5C             |  |  |  |  |  |
| 10                         | 10                                  | 0,5L             |  |  |  |  |  |
| 10                         | 10                                  | 0,5C             |  |  |  |  |  |
| 5                          | 6                                   | 1                |  |  |  |  |  |
| 5                          | 6                                   | 0,5L             |  |  |  |  |  |
| 5                          | 6                                   | 0,5C             |  |  |  |  |  |
| 5                          | 0,5                                 | 1                |  |  |  |  |  |
| 5                          | 0,5                                 | 0,5L             |  |  |  |  |  |
| 5                          | 0,5                                 | 0,5C             |  |  |  |  |  |
| 2,5                        | 2,5                                 | 0,5L             |  |  |  |  |  |
| 2,5                        | 2,5                                 | 0,5C             |  |  |  |  |  |
| 1                          | $\mathbf 1$                         | 0,5L             |  |  |  |  |  |
| $\mathbf 1$                | $\mathbf 1$                         | 0,5C             |  |  |  |  |  |
| 0,5                        | 0,5                                 | 0,5L             |  |  |  |  |  |
| 0,5                        | 0,5                                 | 0,5C             |  |  |  |  |  |
| 0,25                       | 0,25                                | 0,5L             |  |  |  |  |  |
| 0,25                       | 0,25                                | 0,5C             |  |  |  |  |  |
| 0,1                        | 0,1                                 | $\mathbf 1$      |  |  |  |  |  |
| 0,1                        | 0,1                                 | 0,5C             |  |  |  |  |  |
| 0,1                        | 0,1                                 | 0,5L             |  |  |  |  |  |
| 0,1                        | 0,01                                | 1                |  |  |  |  |  |
| 0,1                        | 0,01                                | 0,5L             |  |  |  |  |  |
| 0,1                        | 0,01                                | 0,5C             |  |  |  |  |  |

**При измерении напряжения с действующими значениями 1 В и менее установить опцию «умножить на 1000». При измерении напряжения с действующими значениями силы тока ОД А и менее установить опцию «умножить на 1000». При этом все показания ЭМ-61850 в формулах (5) и (6) необходимо делить на 1000000, а дискретизированные значения сигнала на шине процесса необходимо делить на 1000.**

Результаты испытаний считаются положительными, если погрешность  $\delta_{P3}$  не **превышает пределов допускаемых значений, приведенных в таблицах Б.1 или Б.2 (в зависимости от модификации Прибора).**

**5.3.3 Определение основной погрешности измерения частоты переменного тока и проверка диапазона измерений**

**Определение основной абсолютной погрешности измерения частоты переменного тока** A<sup>f</sup> **производится при работе ЭМ-61850 в режиме "Мультиметр" с помощью частотомера 43- 63, работающего в режиме "Измерение периода", при одном из номинальных значений напряжения и значениях частоты 0.85; 1.05; 1.15 от номинального значения частоты.**

**Схема подключения ЭМ-61850 к ВЭТ-МЭ 1.0 приведена на рисунке А.4 Приложения А.**

**Погрешность A f рассчитывается по формуле (7):**

$$
\Delta_F = 1000/T_9 - f_1, \Gamma_H \tag{7}
$$

12

где Тэ-показание электронного частотомера, мс;

 $f_1$  – показание ЭМ-61850, Гц.

Результаты испытаний считаются положительными, если погрешность  $\Delta_F$  не превышает пределов допускаемых значений, приведенных в приложении Б.

5.3.4 Определение основной погрешности измерения суммарного коэффициента гармонических составляющих напряжения и тока и коэффициента отдельных гармонических составляющих напряжения и тока, проверка диапазонов измерений

Определение погрешности измерения суммарного коэффициента гармонических составляющих напряжения и тока и коэффициента отдельных гармонических составляющих напряжения и тока производится с помощью ВЭТ-МЭ 1.0 при параметрах испытательного сигнала, указанных в таблице 5.7 для напряжения и отношения напряжений основной и высших гармонических составляющих и таблице 5.8 для тока и отношения тока основной и высших гармонических составляющих.

Определение погрешности измерения суммарного коэффициента гармонических составляющих напряжения и тока проводится с помощью эталона ВЭТ-МЭ 1.0 для каждого измерительного канала.

Схема подключения ЭМ-61850 для определения погрешности измерения коэффициента гармонической составляющей напряжения и тока приведена на рисунку А.3 приложения А. Допускается определение погрешности измерения суммарного коэффициента гармонических составляющих тока по каждому каналу отдельно.

Таблица 5.7

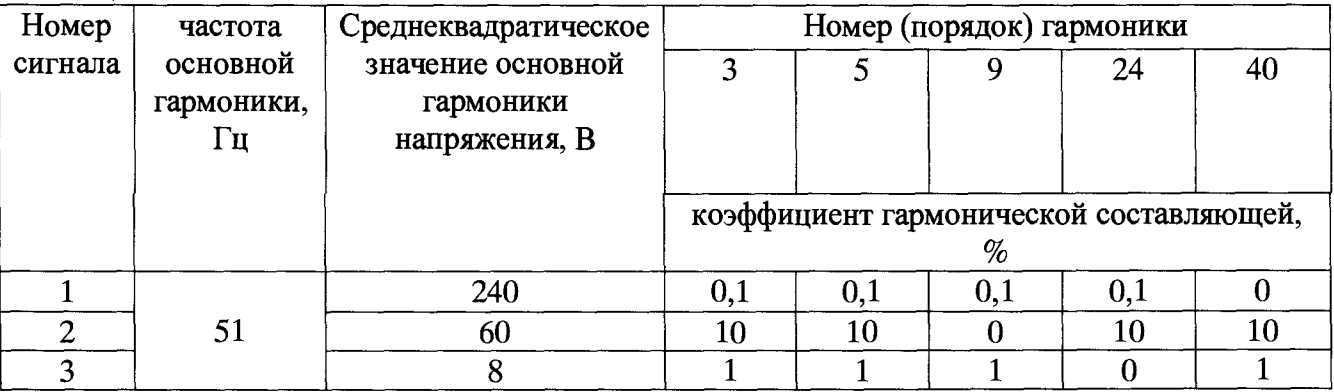

Таблина 5.8

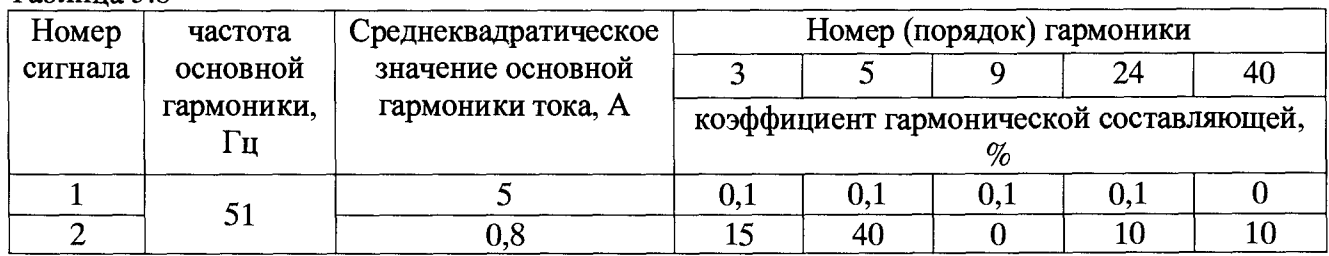

Определить относительную (при  $K_U > 1$ ) или абсолютную (при  $K_U \le 1$ ) погрешность измерения суммарного коэффициента гармонических составляющих напряжения по формулам  $(8)$   $\mu$   $(9)$ :

$$
\delta_{\kappa\upsilon} = \frac{K_{\upsilon\upsilon} - K_{\upsilon}}{K_{\upsilon}} \cdot 100\%
$$
\n(8)

$$
\Delta_{KU} = K_{UY} - K_U \tag{9}
$$

где: Kuy - суммарный коэффициент гармонических составляющих напряжения, измеренный поверяемой ЭМ-61850;

 $K_U$  - суммарный коэффициент гармонических составляющих напряжения, измеренный ВЭТ-МЭ 1.0:

 $\delta_{\text{KU}}$  – относительная погрешность измерения суммарного коэффициента гармонических составляющих напряжения;

 $\Delta_{\text{KU}}$  - абсолютная погрешность измерения суммарного коэффициента гармонических составляющих напряжения.

Определить относительную (при  $K_U > 1$ ) или абсолютную (при  $K_U \le 1$ ) погрешность измерения коэффициентов гармонических составляющих напряжения по формулам (10) и (11) для каждой значения каждой гармоники из таблицы 5.7:

$$
\delta_{\text{KhU}} = \frac{K_{\text{UhY}} - K_{\text{Uh}}}{K_{\text{Uh}}} \cdot 100 \,, \tag{10}
$$

$$
\Delta_{\text{KhU}} = K_{\text{UhY}} - K_{\text{Uh}}\,,\tag{11}
$$

где: K<sub>Uhy</sub> - коэффициент гармонической составляющей напряжения порядка h, измеренный поверяемой ЭМ-61850;

K<sub>Uh</sub> - коэффициент гармонической составляющей напряжения порядка h, измеренный ВЭТ-МЭ 1.0;

относительная погрешность измерения коэффициента гармонической  $\delta_{\text{KhU}}$  – составляющей напряжения порядка h;

 $\Delta_{\text{KhU}}$  – абсолютная погрешность измерения коэффициента гармонической составляющей напряжения порядка h.

Определить относительную (при  $K_1 > 1$ ) или абсолютную (при  $K_1 \le 1$ ) погрешность измерения суммарного коэффициента гармонических составляющих тока по формулам (12) и  $(13):$ 

$$
\delta_{\scriptscriptstyle{KI}} = \frac{K_{\scriptscriptstyle{IV}} - K_{\scriptscriptstyle{I}}}{K_{\scriptscriptstyle{I}}} \cdot 100\%
$$
\n(12)

$$
\Delta_{\scriptscriptstyle{K}I} = K_{\scriptscriptstyle{IV}} - K_{\scriptscriptstyle{I}} \tag{13}
$$

где: К<sub>IV</sub> - суммарный коэффициент гармонических составляющих тока, измеренный поверяемой ЭМ-61850;

К<sub>I</sub> - суммарный коэффициент гармонических составляющих тока, измеренный ВЭТ-M<sub>3</sub> 1.0;

 $\delta_{\rm K1}$  – относительная погрешность измерения суммарного коэффициента гармонических составляющих тока;

 $\Delta_{\text{KI}}$  - абсолютная погрешность измерения суммарного коэффициента гармонических составляющих тока.

Определить относительную (при  $K_U > 1$ ) или абсолютную (при  $K_U \le 1$ ) погрешность измерения коэффициентов гармонических составляющих напряжения по формулам (14) и (15) для каждой значения каждой гармоники из таблицы 5.7:

$$
\delta_{\text{KhU}} = \frac{K_{\text{UhY}} - K_{\text{Uh}}}{K_{\text{Uh}}} \cdot 100 \,, \tag{14}
$$

$$
\Delta_{\text{KhU}} = K_{\text{UhV}} - K_{\text{Uh}} \,, \tag{15}
$$

где: К<sub>Uhy</sub> - коэффициент гармонической составляющей напряжения порядка h, измеренный поверяемой ЭМ-61850;

K<sub>Uh</sub> - коэффициент гармонической составляющей напряжения порядка h, измеренный ВЭТ-МЭ 1.0;

δ<sub>KhU</sub> - относительная погрешность измерения коэффициента гармонической составляющей напряжения порядка h;

Дкш **- абсолютная погрешность измерения коэффициента гармонической составляющей напряжения порядка h.**

**Результаты испытаний считаются положительными, если значения Δ<sub>KU</sub> и δ<sub>KU</sub> и (или)** Л ы **и** Ski **не превышают пределов допускаемых значений, приведенных в приложения Б.**

**5.3.5 Определение основной относительной погрешности воспроизведения частоты опорного сигнала 1 Гц (1 PPS)**

**5.3.5.1 Для определения погрешности воспроизведения частоты опорного сигнала 1 Гц (1 PPS) собрать схему, показанную на рисунке А8 Приложения А.**

**5.3.5.2 Установить на частотомере режим измерения периода и частоту заполнения 10 МГц (метки времени 10'7 с)**

**5.3.5.3 Установить на Приборе в режиме «Настройки-синхронизация» источник опорного сигнала 1 PPS (1 Гц) - от внутреннего генератора и разрешить выход сигнала на** разъем PPS out.

**5.3.5.4 Произвести измерение периода** *Т* **выходного сигнала ЭМ-61850 с помощью частотомера и вычислить погрешность согласно формуле (16):**

$$
S_{\text{PPS}} = \frac{1}{T} - 1\tag{16}
$$

**где, измеренный период Т выражен в секундах.**

5.3.5.5 Результаты испытаний считаются положительными, если значение  $\delta$ <sub>PPS</sub> не **превышает пределов допускаемых значений, приведенных в приложении Б.**

**5.3.6 Определение абсолютной погрешности измерения угла сдвига фаз между основной гармоникой напряжения и опорным сигналом 1 Гц (PPS)**

**5.3.6.1 Для определения основной абсолютной погрешности измерения угла сдвига фаз между основной гармоникой напряжения и опорным сигналом 1 Гц необходимо собрать установку согласно схеме подключения приведенной на рисунке А. 7 Приложения А.**

**5.3.6.2 На генераторе Г2, действуя согласно его руководству по эксплуатации, задать формирование выходного сигнала прямоугольной формы с параметрами:**

**- частота - 1 Гц;**

**- коэффициент заполнения - 20** *%;*

- *-* **размах напряжения 5 В;**
- напряжение смешения  $-2.5 B$ ;

**- время формирования фронтов (наклон) - 25 не.**

**5.3.6.3 На генераторе Г1, действуя согласно его руководству по эксплуатации, задать синусоидальный выходной сигнал частотой 53,00000 Гц, с действующим значением напряжения на высокоимпедансной нагрузке 1 В (для предела 2 В и 10 В) или 7 В (для предела 60 В).**

**Установить в ЭМ-61850 предел по напряжению соответствующий уровню сигнала.**

**Считать показания угла сдвига фазы между основной гармоникой напряжения в испытательном сигнале и опорным сигналов 1 Гц (PPS) ВЭТ-МЭ 1.0 ф** эт **и показания угла сдвига фазы между основной гармоникой напряжения в испытательном сигнале и опорным сигналов 1 Гц (PPS) ЭМ-61850 - фэм. Рассчитать разность показаний по формуле (17):**

$$
\Delta \varphi = |\varphi \text{ on } -\varphi \text{ or } |; \tag{17}
$$

**5.3.6.4 Результаты испытаний считаются положительными, если значение Лф не превышает пределов допускаемых значений, приведенных в приложении Б.**

**5.3.7 Определение абсолютной погрешности измерения угла сдвига фаз между основной гармоникой тока и опорным сигналом 1 Гц (PPS)**

**5.3.7.1 Для определения основной абсолютной погрешности измерения угла сдвига фаз между основной гармоникой тока и опорным сигналом 1 Гц необходимо собрать установку согласно схеме подключения приведенной на рисунке А.8 Приложения А.**

**В качестве трансимпедансного усилителя использовать усилитель из источника тока в составе ВЭТ-МЭ 1.0 или аналогичный.**

**5.3.7.2 На генераторе Г2, действуя согласно его руководству по эксплуатации, задать формирование выходного сигнала прямоугольной формы с параметрами:**

**- частота - 1 Гц;**

**- коэффициент заполнения** *-20% ;*

**- размах напряжения - 5 В;**

- напряжение смешения  $-2.5 B$ ;

**- время формирования фронтов (наклон) - 25 не.**

**5.3.7.3 На генераторе Г1, действуя согласно его руководству по эксплуатации, задать синусоидальный выходной сигнал частотой 53,00000 Гц, и установить по показаниям ВЭТ-МЭ 1.0 действующее значение тока 0,5А.**

**Установить в ЭМ-61850 предел по току соответствующий уровню сигнала.**

**Считать показания угла сдвига фазы между основной гармоникой тока в испытательном сигнале и опорным сигналов 1 Гц (PPS) ВЭТ МЭ 1.0 ф** эт **и показания угла сдвига фазы между основной гармоникой тока в испытательном сигнале и опорным сигналов 1 Гц (PPS) Прибора -** <sup>Ф</sup>**эм. Рассчитать разность показаний по формуле (18):**

$$
\Delta \varphi = |\varphi_{\text{3M}} \cdot \varphi_{\text{3T}}|; \tag{18}
$$

**5.3.7.4 Повторить действия, указанные в п. 5.3.3.3, задавая на генераторе Г1 синусоидальный выходной сигнал частотой 53,00000 Гц с действующим значением тока 5 А.**

**5.3.7.5 Результаты испытаний считаются положительными, если значение Дф не превышает пределов допускаемых значений, приведенных в приложении Б.**

**5.3.8 Определение метрологических характеристик ЭМ-61850 в режиме определения относительной разности (погрешности) напряжения, а так же угловой разности (погрешности) поверяемого измерительного преобразователя или ИТТ; ИТН.**

**5.3.8.1 Для определения метрологических характеристик ЭМ-61850 в режиме определения относительной разности (погрешности) напряжения необходимо собрать установку согласно схеме подключения приведенной на рисунке А.9 Приложения А.**

**5.3.8.2 На генераторе Г2, действуя согласно его руководству по эксплуатации, задать формирование выходного сигнала прямоугольной формы с параметрами:**

- **частота 1 Гц;**
- **коэффициент заполнения** *-20% ;*
- **размах напряжения 5 В;**
- **напряжение смешения 2,5 В;**
- **время формирования фронтов (наклон) 25 не.**

**На генераторе Г1, действуя согласно его руководству по эксплуатации, задать формирование синусоидального выходного сигнала частотой 53,00000 Гц и с действующим значением напряжения 7 В на высокоимпедансной нагрузке.**

**Установить в программном обеспечении эталона:**

**- запуск измерений по условию "внешний PPS";**

**- диапазон измерения мультиметра -"10В".**

**5.3.8.3 Установить в ПО "EnergoEtalon™" предел по напряжению мультиметра соответствующий уровню сигнала.**

**На генераторе Г1 перейти в режим «BURST» (формирование пакетов импульсов) с началом формирования пакетов импульса по падающему фронту входного сигнала 1 Гц.**

**Перейти на вкладку «параметры трансформаторов» ПО "EnergoEtalon™" и задать** коэффициенты К<sub>ЭТАЛ</sub>, К<sub>ПОВ</sub>, К<sub>А</sub> и К<sub>В</sub> равными единице.

**Считать следующие показания ВЭТ-МЭ 1.0:**

**- действующее значение напряжения основной гармоники на выходе Г1 (Uai);**

**- угол сдвига фазы основной гармоники относительно опорного сигнала 1 Гц (фА**1**).**

**Установить на ПК2 в ПО генератора сигналов произвольной формы по протоколу 61850-** 9-2 действующее значение основной гармоники напряжения в фазе А равным 1000·U<sub>A1</sub> и **установить угол сдвига фазы генерируемого цифрового сигнала относительно начала** секундных интервалов равным ф<sub>А1</sub>.

**Выбрать количество точек при генерации потока 61850-9-2 равным 256.**

**Проконтролировать по программе Wireshark правильность формирования потока 61850-9-2. Допускается использование программы Wireshark установленной на ПК из состава ВЭТ МЭ-1.0.**

**Действуя согласно руководству по эксплуатации ПО "EnergoEtalon™"**

**- установить вторым источником сигнала - источник 61850-9-2 (вкладка «Настройки приборов» пункт «Установка источников данных»);**

**- произвести настройку параметров приема потока (вкладка «Настройки приборов» пункт «Настройки источников SV») соответствующие настройка генератора сигналов произвольной формы по протоколу 61850-9-2.**

**5.3.8.4 В ПО "EnergoEtalon™" перейти на вкладку «Параметры трансформаторов» установить в поле «Параметры трансформаторов» коэффициенты** *Кэтал =* **1000;** *Кпов* **= 1.**

**Запустить процесс измерений и произвести отсчет определенных значений погрешности напряжения AU и угловой погрешности Аф (указанные параметры отображаются в поле «Результаты сравнения с эталоном»). Занести значения в таблицу 5.9 строка №1 столбцы №3 и №4.**

**В ПК2 в ПО генератора сигналов произвольной формы по протоколу 61850-9-2 внести отклонения в установленные значения напряжения и угла сдвига фазы относительно секундных меток цифрового сигнала согласно строкам 2 - 4 таблицы 5.9. Занести зафиксированные ПО "EnergoEtalon™" значения погрешности напряжения и угловой погрешности в соответствующие колонки таблицы 5.9.**

**Вычислить разность установленных отклонений и определенных значений погрешности и занести их в соответствующие колонки таблицы 5.9.**

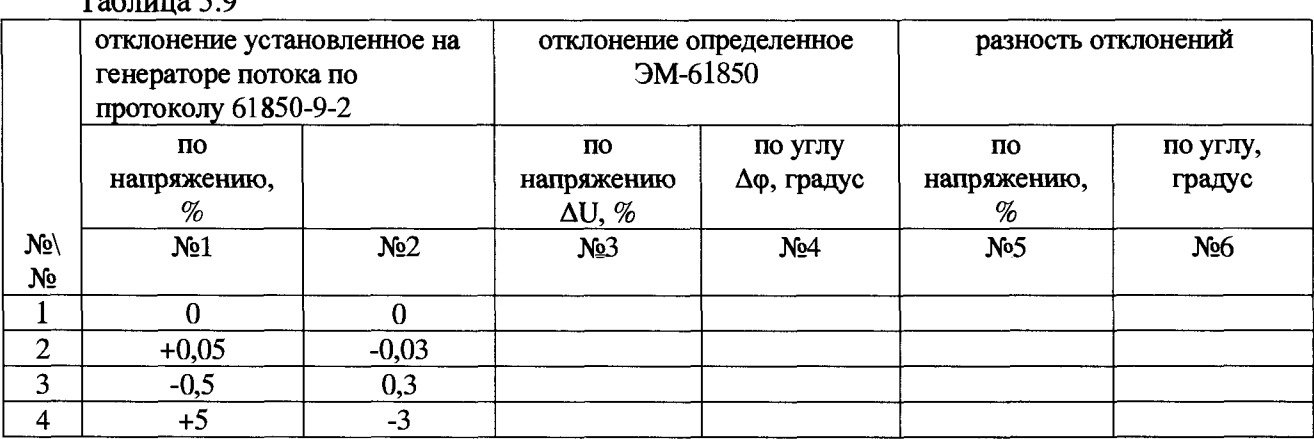

**Таблица 5.9**

**Результаты испытаний считаются положительными, если разность отклонений не превышает пределов допускаемых значений, приведенных в приложении Б.**

**5.3.9 Определение метрологических характеристик ЭМ-61850 в режиме сравнения цифровых потоков мгновенных значений, передаваемых по протоколу, описанному в IEC 61850-9-2.**

**Определение метрологических характеристики ЭМ-61850 при сравнении двух цифровых потоков, передаваемых по протоколу, описанному в IEC 61850-9-2 состоит в проверке соответствия допустимым границам абсолютной погрешности определения относительной разности модулей основных гармоник двух сигналов и абсолютной погрешности определения разности углов сдвига фазы основных гармоник двух сигналов посредством ЭМ-61850.**

**Процедура проверки делится на две процедуры описанных в пунктах 5.3.9.1 и 5.3.9.2 настоящей методики поверки. При первичной поверке проводятся обе процедуры по пунктам 5.3.9.1 и 5.3.9.2. При периодической поверке проводятся только процедура представленная в пункте 5.3.9.1.**

**5.3.9.1 Определение метрологических характеристики ЭМ-61850 при сравнении двух цифровых потоков, передаваемых по протоколу, описанному в IEC 61850-9-2 с одинаковыми дискретизированными сигналами.**

**Для определения погрешностей сравнения двух цифровых потоков, передаваемых по протоколу, описанному в IEC 61850-9-2 с одинаковыми дискретизированными сигналами необходимо собрать установку согласно одной из схем подключения приведенных на рисунках А.9 и А. 10 Приложения А.**

**Сформировать два потока 61850-9-2 с параметрами сигналов в каждом потоке согласно таблице 5.10**

**Таблица 5.10**

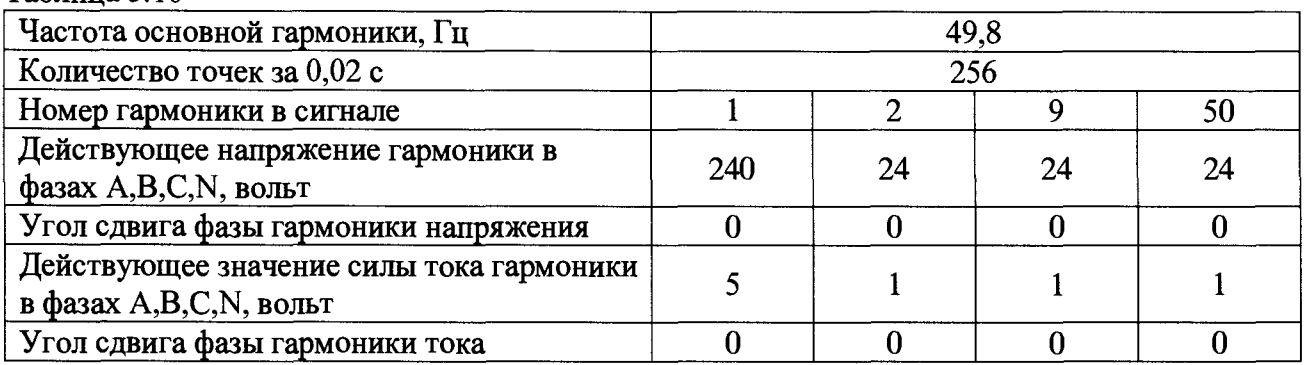

**Настроить ЭМ 61850 на прием двух внешних потоков. Для этого прейти в панель** «Настройки» вкладка «Потоки» и активировать переключатели Stream1->External и **Stream2(External)->Used. Задать необходимые MAC адреса и имена потоков, нажать кнопку «Apply» (Применить).**

**В панели «Настройки» вкладка «Синхронизация» выбрать опции сигнала синхрогнизации «Input 1» (PPS in), «Frequency» (1 Гц Stable), рабочий фронт («Front») в соответствии с настройками источника сигнала синхронизации, нажать кнопку «Apply» (Применить).**

**Считать показания ЭМ 61850 в режиме сравнения двух потоков в панели «2 Канала», вкладки «Напряжение» и «Ток» значения d\_U(l), d\_I(l), d\_phi. Результаты испытаний считаются положительными, если разность отклонений не превышает пределов допускаемых значений, приведенных в приложении Б.**

**Сформировать два потока 91850-9-2 с параметрами сигналов в каждом потоке согласно таблице 5.11**

**Таблица 5.11**

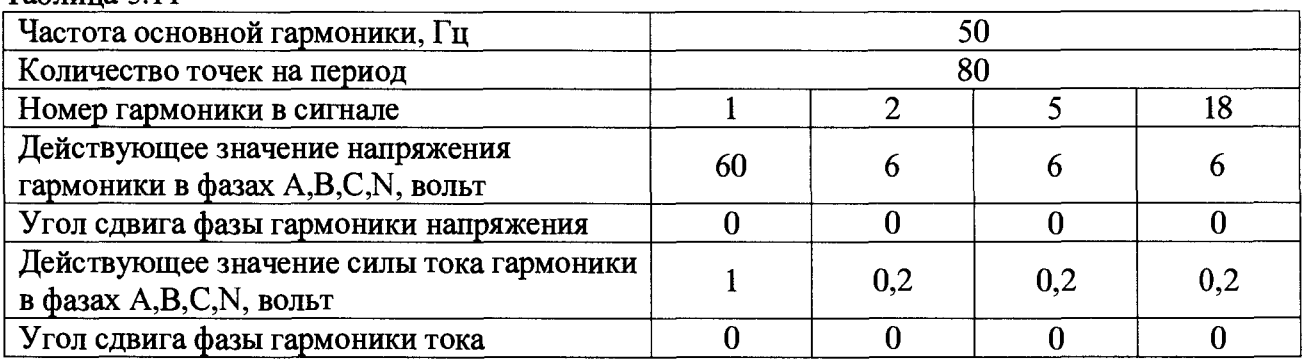

**Считать показания ЭМ 61850 в режиме сравнения двух потоков в панели «2 Канала», вкладки «Напряжение» и «Ток» значения d\_U(l), d\_I(l), d\_phi. Результаты испытаний считаются положительными, если разность отклонений не превышает пределов допускаемых значений, приведенных в приложении Б.**

**5.3.9.2 Определение метрологических характеристики ЭМ-61850 при сравнении двух разных цифровых потоков, передаваемых по протоколу, описанному в IEC 61850-9-2.**

**Для определения погрешностей сравнения двух цифровых потоков, передаваемых по протоколу, описанному в IEC 61850-9-2 необходимо собрать установку согласно схеме подключения приведенной на рисунке А. 11 Приложения А.**

**Сформировать с помощью синхронизированных генераторов напряжения ГНС1 и ГНС2 два практически синусоидальных аналоговых сигнала со следующими параметрами:**

**- частота основной гармоники - 50 Гц;**

**- действующее значение напряжения основной гармоники - 3 В для ГНС1 и 3,15 В для ГНС2;**

**- коэффициент нелинейных искажений менее 0,5 %.**

**Подать сформированные на выходах ГНС1 и ГНС2 сигналы на входы напряжения ИП1 и ИП2 соответственно.**

**Установить по показаниям УПВК-МЭ равным 0 угол сдвига фазы основной гармоники выходного сигнала ГНС1 относительно опорного сигнала 1 Гц.**

**Установить по показаниям УПВК-МЭ равным 30 градусов угол сдвига фазы основной гармоники выходного сигнала ГНС2 относительно опорного сигнала 1 Гц.**

**Определить по показаниям УПВК-МЭ модуль и угол выходного потока с преобразователя ИП1 и занести в Таблицу 5.12. Определить по показаниям УПВК-МЭ модуль и угол выходного потока с преобразователя ИП2 и занести в Таблицу 5.12.**

**Определить по показаниям поверяемого ЭМ-61850 относительную разность модулей (действующих значений) основных гармоник двух сигналов на выходе ИП1 и ИП2 и занести в Таблицу 5.12.**

**Определить по показаниям поверяемого ЭМ-61850 разности углов сдвига фазы** основных гармоник двух сигналов на выходе ИП1 и ИП2.

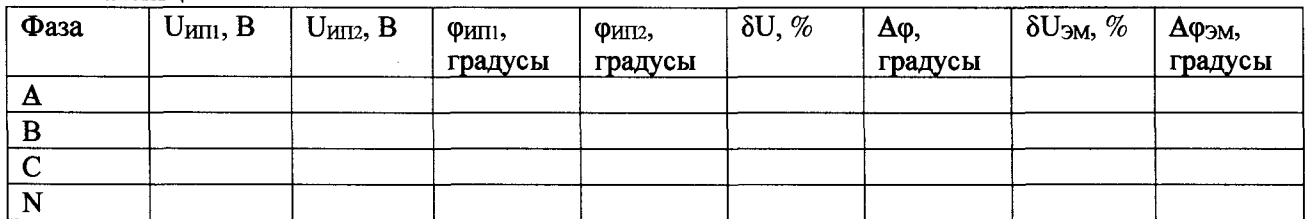

**Таблица 5.12**

 $U_{\text{HII}}$  - Действующее значение основной гармоники на выходе ИП1 по показания УПВК-МЭ

 $U_{\text{MII2}}$  - Действующее значение основной гармоники на выходе ИП1 по показания УПВК-МЭ

 $\varphi_{\text{HII1}}$  - Угол сдвига фазы основной гармоники относительно опорного сигнала 1 Гц на выходе ИП1 по показания УПВК-МЭ, градусы

 $\varphi_{\text{MIL}}$  - Угол сдвига фазы основной гармоники относительно опорного сигнала 1 Гц на выходе ИП1 по показания УПВК-МЭ, градусы

 $\delta U$  - Относительная разность значений основных гармоник на выходе ИП1 и ИП2 вычисленная по показания УПВК-МЭ

Дф - Абсолютная разность углов сдвига фазы основной гармоники на выходе ИП1 и ИП2 вычисленная по показания УПВК-МЭ, градусы

 $\delta U_{3M}$  - Относительная разность значений основных гармоник на выходе ИП1 и ИП2 вычисленная по показания УПВК-МЭ

Афэм - Абсолютная разность углов сдвига фазы основной гармоники на выходе ИП1 и ИП2 вычисленная по показания УПВК-МЭ, градусы

**Разность показаний поверяемого ЭМ-61850 и значений, рассчитанных по показаниям УПВК-МЭ в соответствии с формулами:**

$$
dU = |\delta U_{3M} - \delta U| \qquad (19)
$$

$$
d\varphi = |\Delta \varphi_{3M}, -\Delta \varphi| \qquad (20)
$$

**Результаты испытаний считаются положительными, если разности рассчитанные по формулам (19) и (20) не превышает пределов допускаемых значений, приведенных в приложении Б.**

#### **5.4 Подтверждение соответствия программного обеспечения**

**Проверка программного обеспечения ЭМ-61850 осуществляется путем проверки идентификационных данных ПО.**

**Идентификацию ПО производить следующим образом:**

**- произведите подготовку ЭМ-61850 к работе согласно руководству по эксплуатации;**

**- проверьте целостность ПО, для чего необходимо в меню сервисного ПО выбрать пункт «Настройка» -> «Служебные функции».**

**- на экране отобразится диалоговое окно с указанием наименования внутреннего ПО, номера его версии.**

**Номер версии должен соответствовать значениям, указанным в описании типа на ЭМ-61850.**

#### **6 Оформление результатов поверки**

**6.1 Результаты проверок ЭМ-61850 оформляют путем записи в протоколе поверки. Рекомендуемая форма протокола представлен в приложении В.**

**6.2 При положительных результатах поверки наносится знак поверки наносится на свидетельство о поверке и в виде пломбы в гнезде крепежного винта корпуса ЭМ-618506.**

**6.3 Прибор ЭМ-61850, прошедший поверку с отрицательным результатом хотя бы в одном из пунктов поверки, запрещается к эксплуатации, имеющиеся пломбы аннулируются и на него выдается извещение о непригодности, с указанием причин его выдачи.**

#### **Приложение А (обязательное)**

#### **Схемы подключения для определения погрешностей**

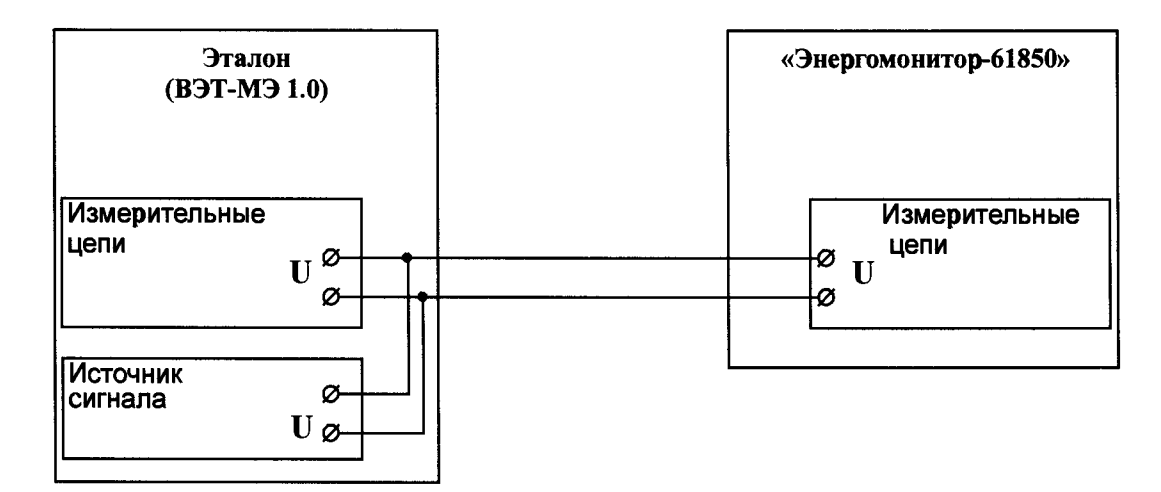

**Рисунок А.1 - Схема подключения прибора Энергомонитор-61850 к эталону при измерении напряжения.**

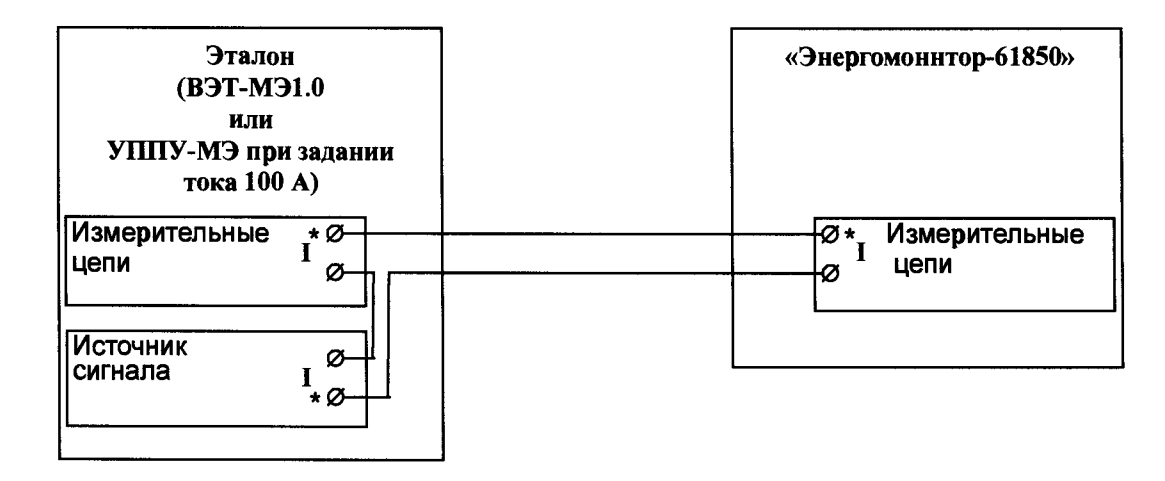

**Рисунок А.2 - Схема подключения прибора Энергомонитор-61850 к эталону при измерении тока.**

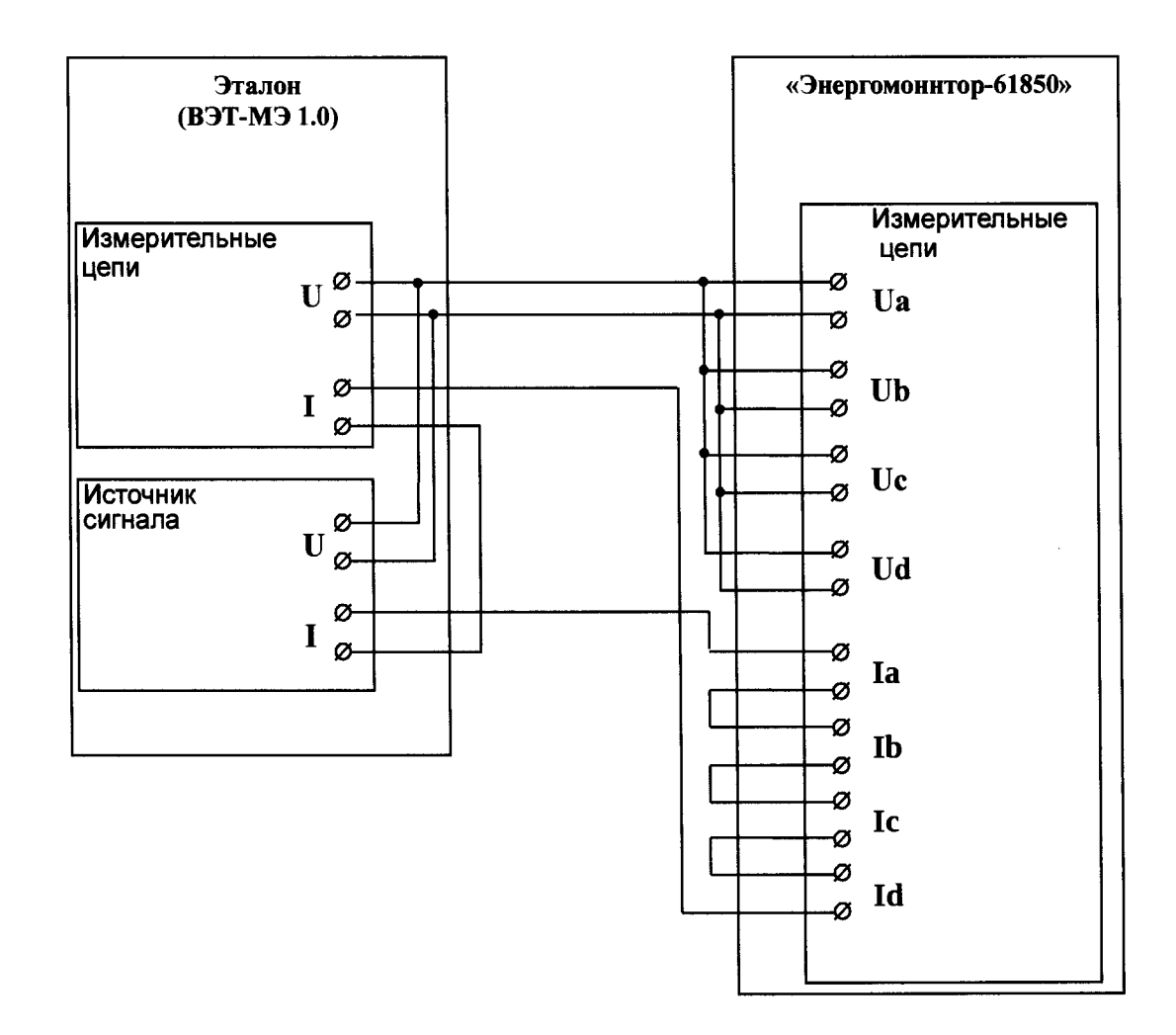

**Рисунок А.З - Схема подключения прибора Энергомонитор-61850 при измерении электрической мощности и при определении погрешности измерения суммарного коэффициента гармонических составляющих тока.**

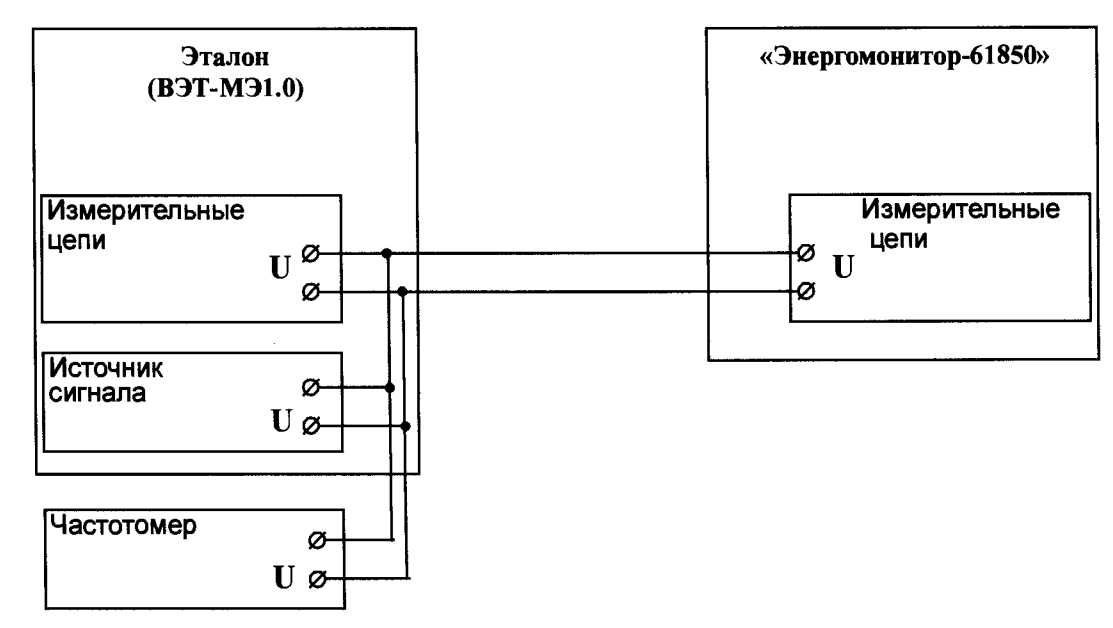

**Рисунок А.4 - Схема подключения прибора Энергомонитор-61850 при измерении частоты.**

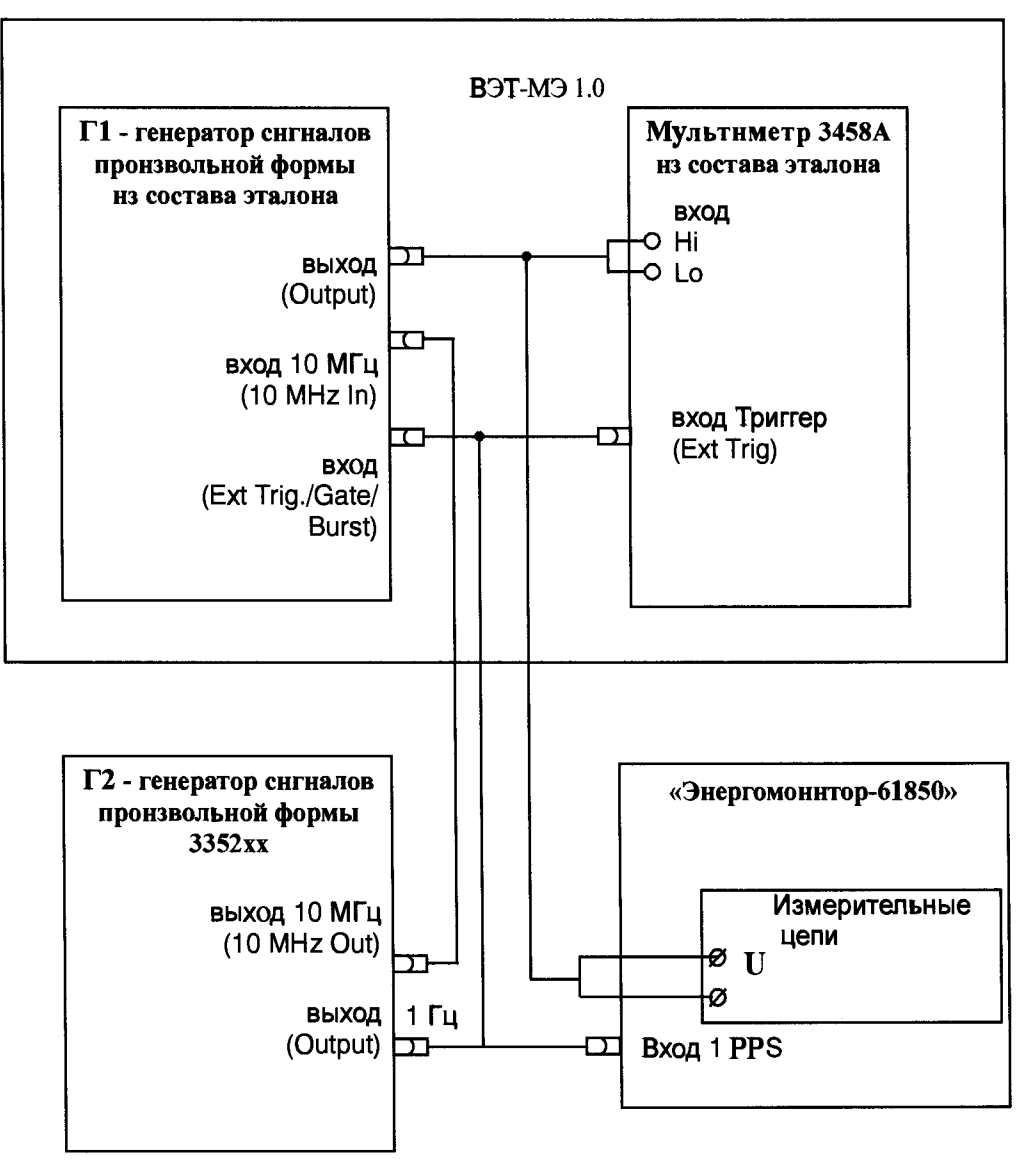

Рисунок А.5 - Схема подключения прибора Энергомонитор-61850 при определении абсолютной погрешности угла сдвига фаз между основной гармоникой напряжения и опорным сигналом  $1 \Gamma$ ц (PPS)

ВЭТ-МЭ 1.0

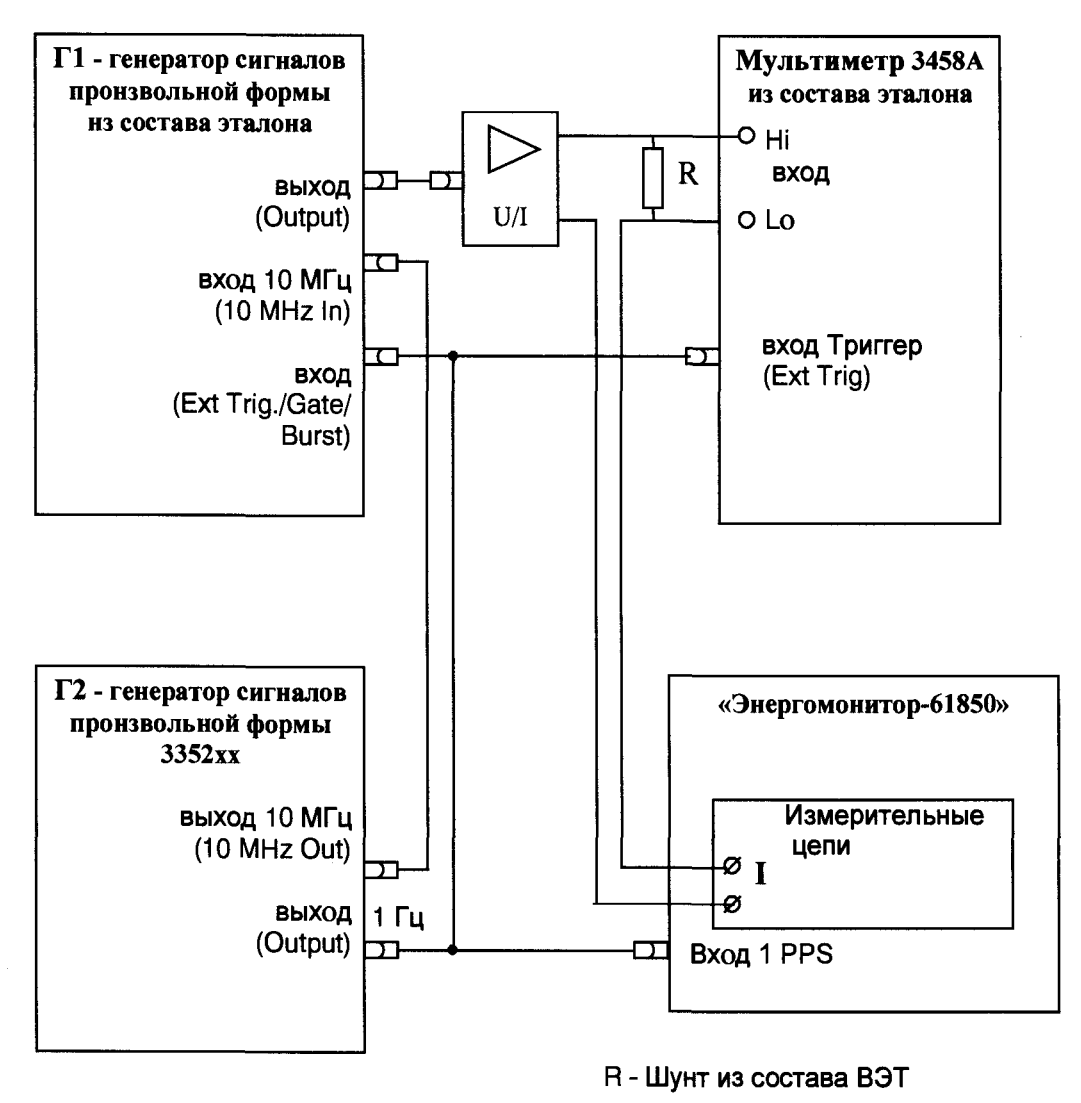

**Рисунок А.6 - Схема подключения прибора Энергомонитор-61850 при определении погрешности определения угла сдвига фазы между основной гармоникой тока и опорным сигналом 1 Гц (PPS)**

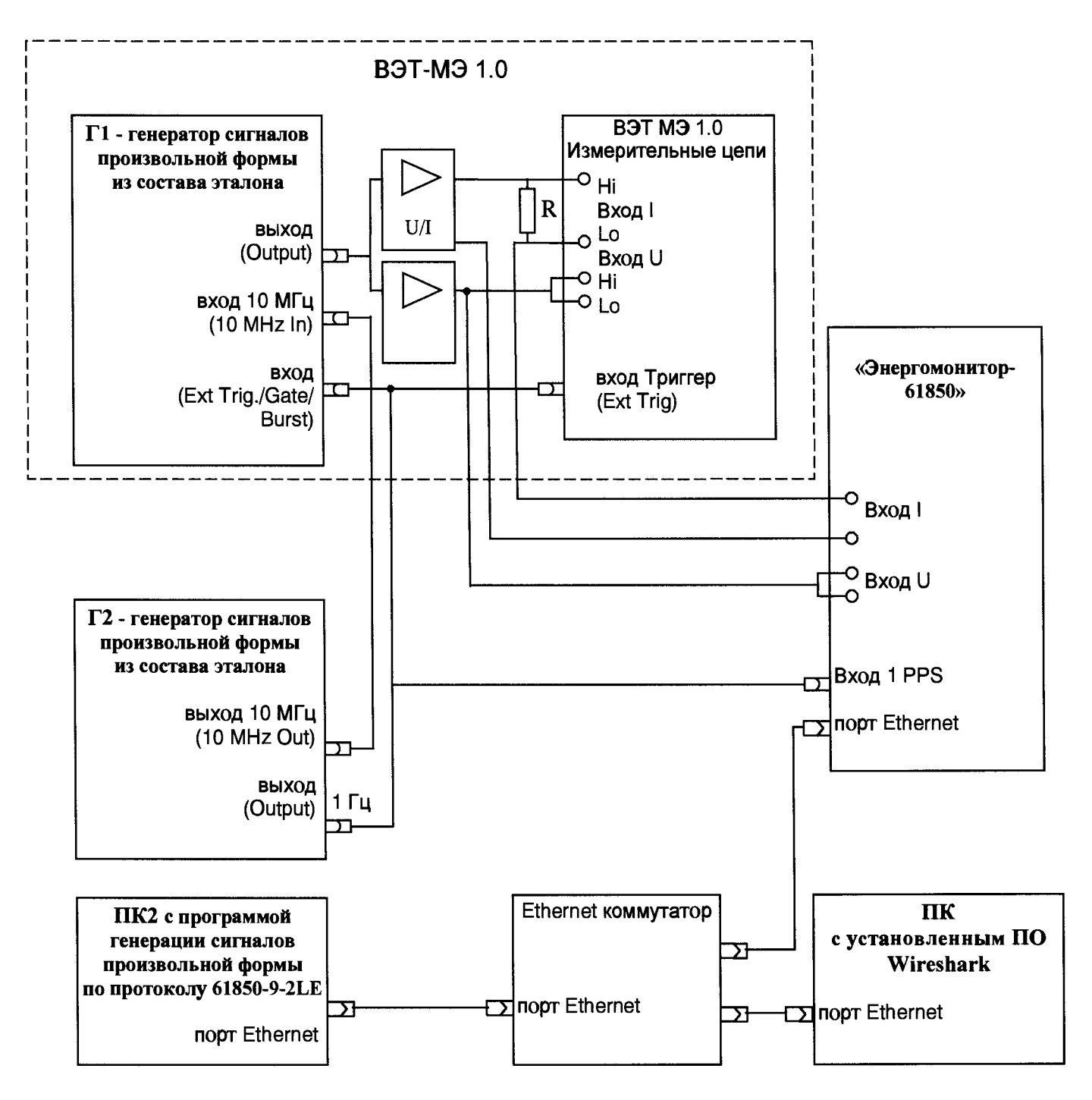

R - Шунт из состава ВЭТ

Рисунок А.7 - Схема подключения «Энергомонитор-61850» при определении погрешностей измерения в режиме определения погрешности напряжения и тока

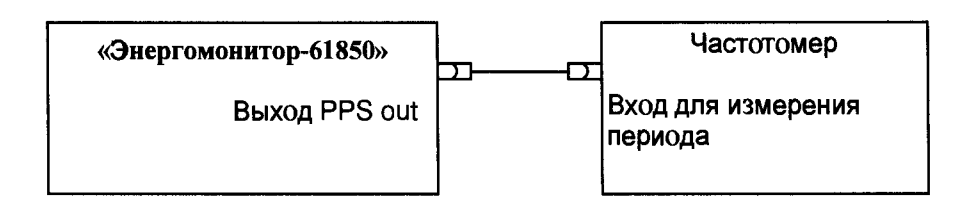

Рисунок А.8 - Схема подключения «Энергомонитор-61850» при определении погрешностей воспроизведения частоты опорного сигнала 1 Гц (1 PPS)

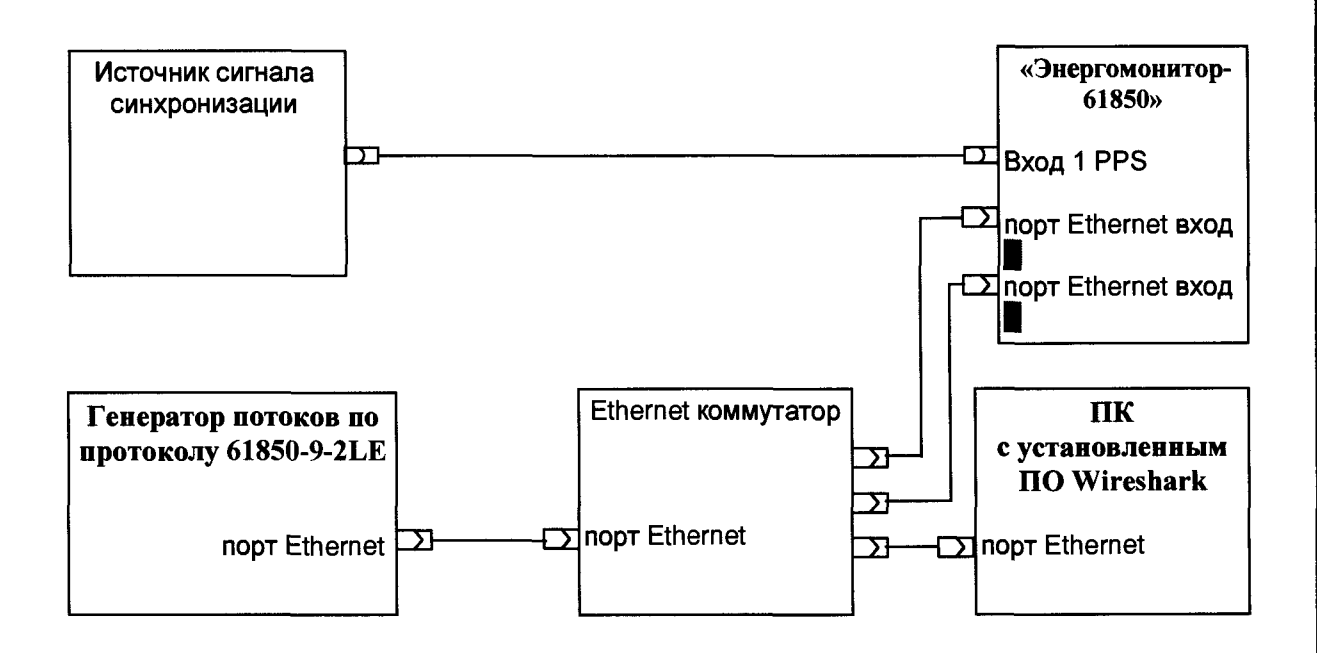

**Рисунок А.9 - Схема подключения «Энергомонитор-61850» при определении погрешностей сравнения двух одинаковых потоков передаваемых по протоколу описанному в IEC 61850-9-2 формируемых одним источником**

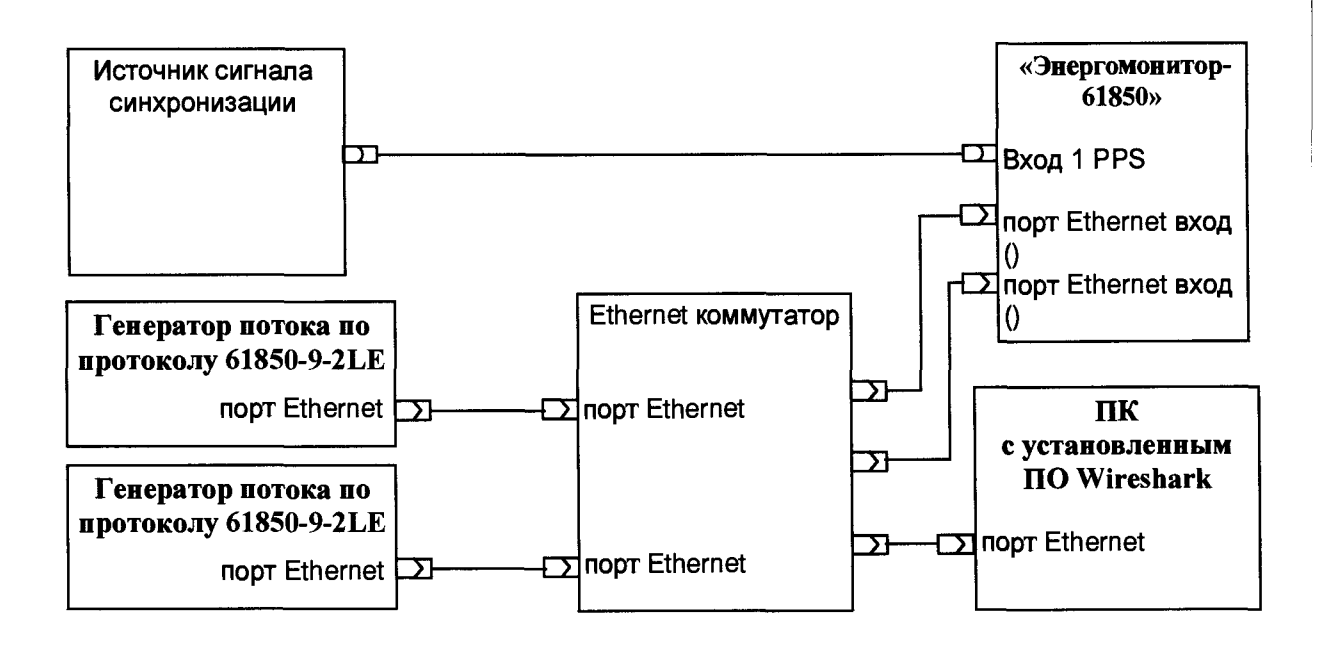

**Рисунок А. 10 - Схема подключения «Энергомонитор-61850» при определении погрешностей сравнения двух одинаковых потоков передаваемых по протоколу описанному в IEC 61850-9-2**

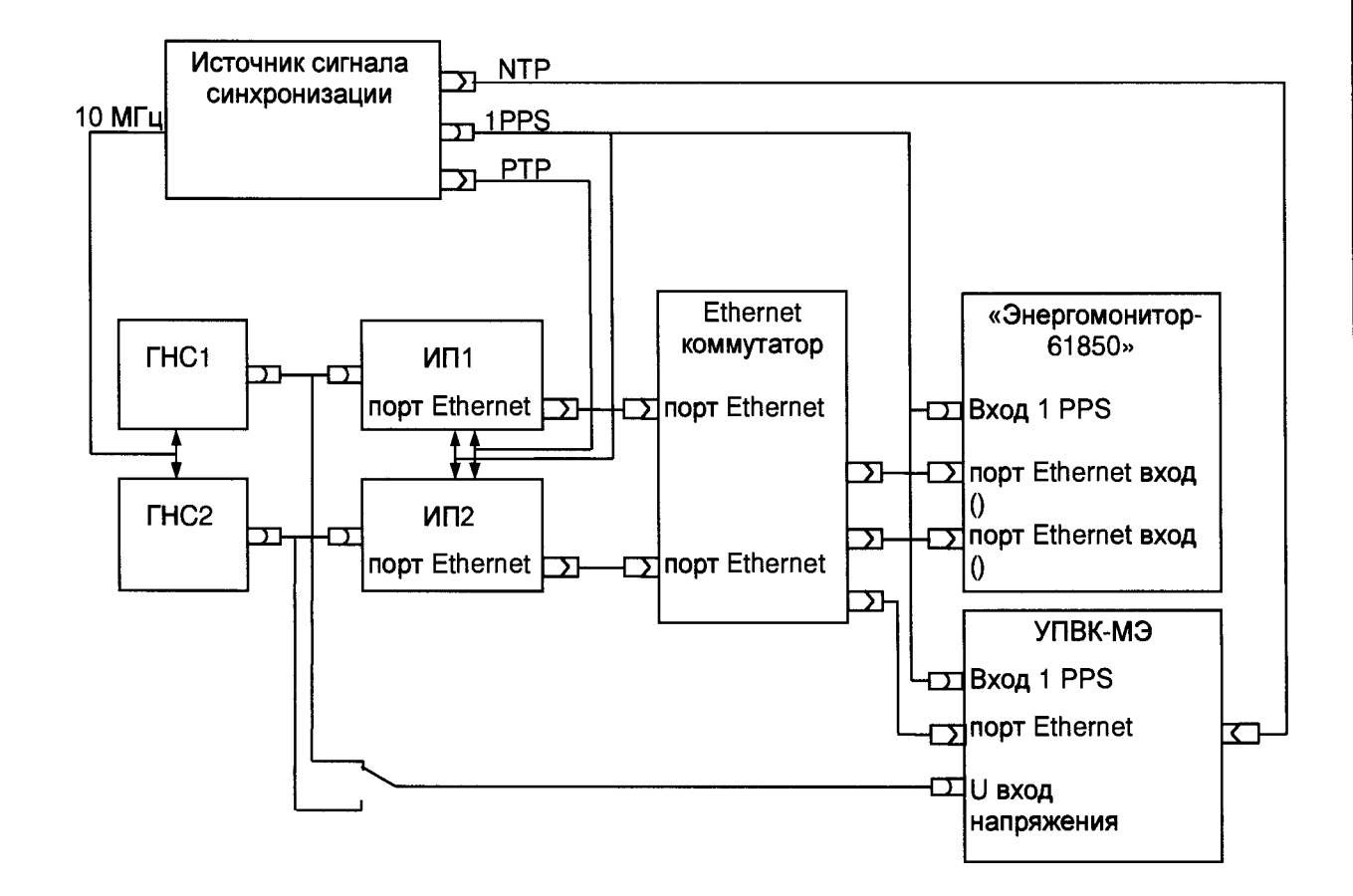

ГНС1, ГНС2 - генератор напряжения синхронизированный, ГНС1 и ГНС2 могут быть заменены одним двухканальным генератором напряжения с возможностью регулировки угла сдвига фазы ИП1, ИП2 - измерительные преобразователи напряжения в поток дискретизированных значений для шины процесса. В качестве ИП1 и ИП2 могут применяться вспомогательные ЭМ-61850 или иные средства измерений работающих в режиме объединяющих устройств с выдачей выходного сигнала на шину процесса.

#### **Рисунок А.11 - Схема подключения «Энергомонитор-61850»**

**при определении погрешностей сравнения двух разных потоков передаваемых по протоколу описанному в IEC 61850-9-2 и формируемыми двумя вспомогательными измерительными преобразователями**

# ПРИЛОЖЕНИЕ Б (обязательное)

Метрологические и технические характеристики<br>Таблица Б.1 – Метрологические характеристики модификации "Энергомонитор- 61850 х-02 $xx''$ 

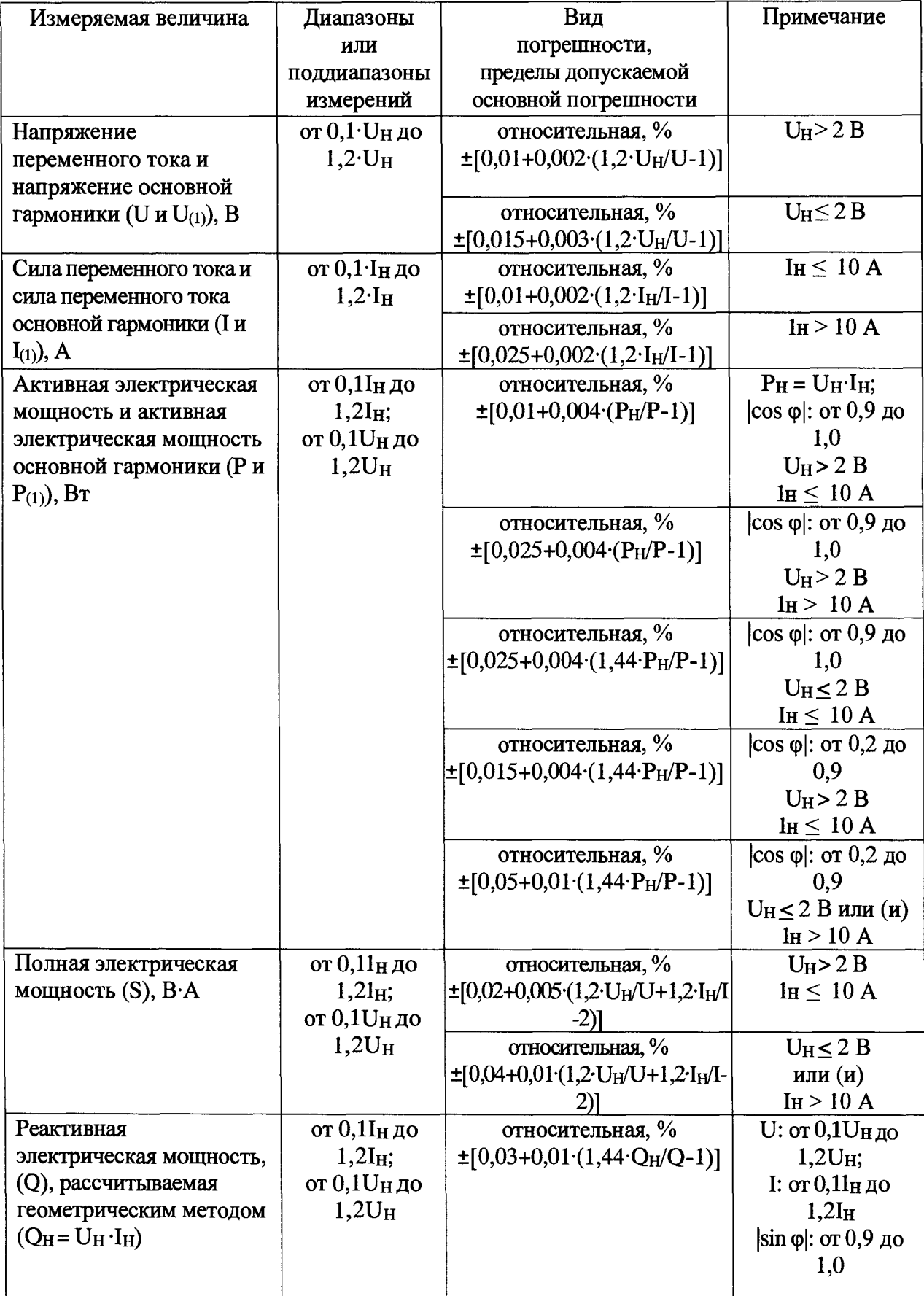

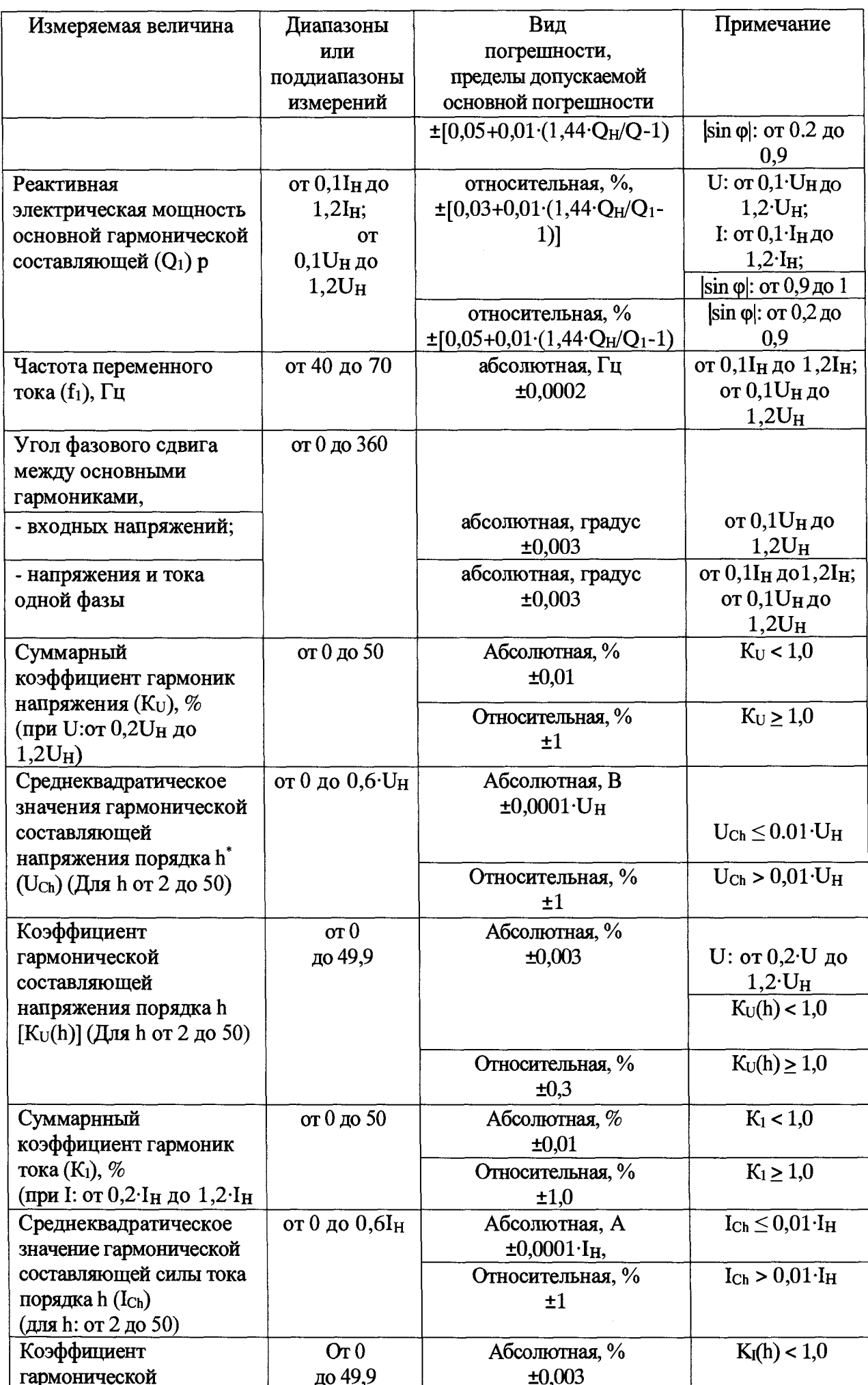

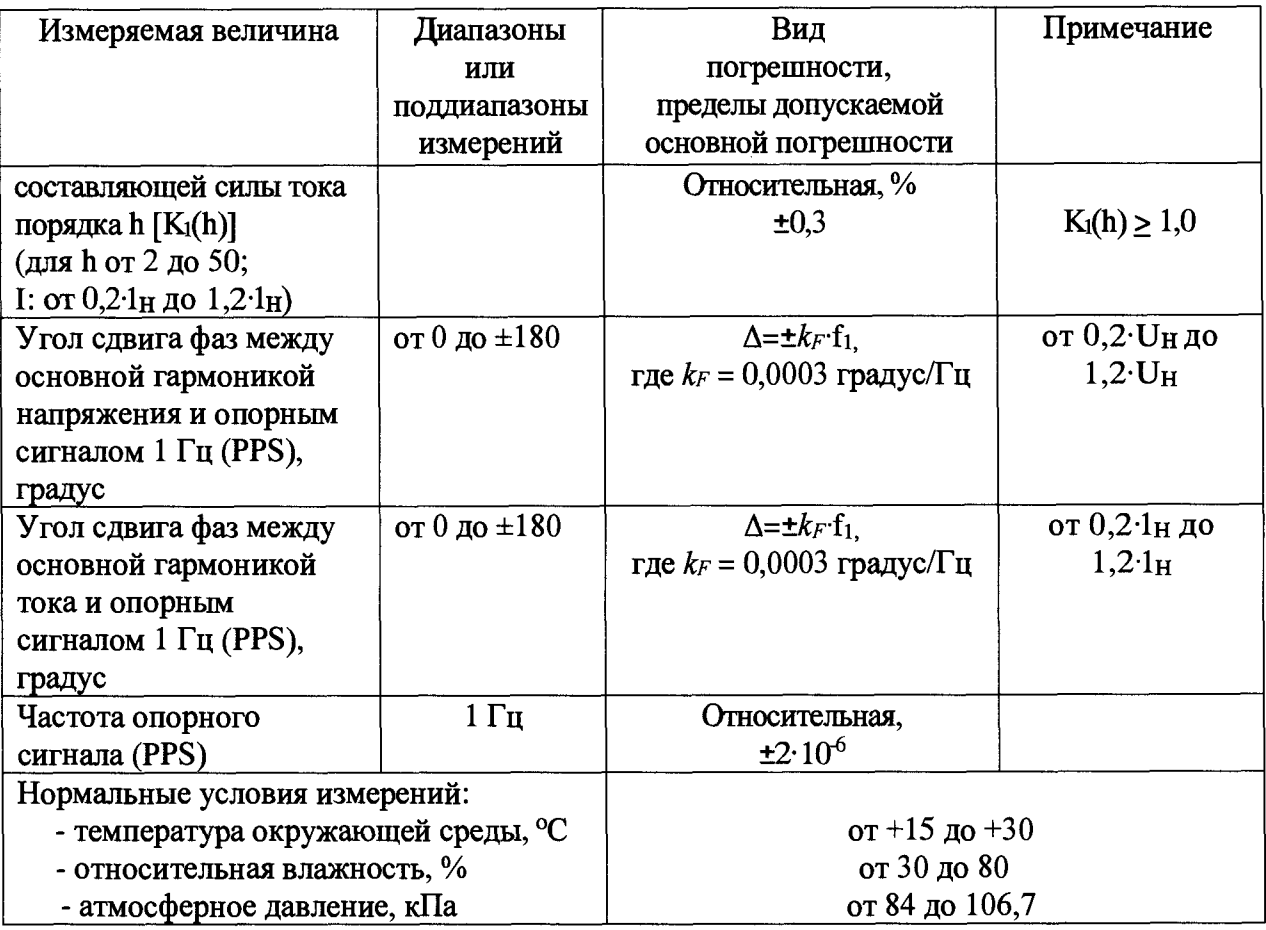

**Таблица Б. 2 - Метрологические характеристики модификации "Энергомонитор-61850 х-05** хх"

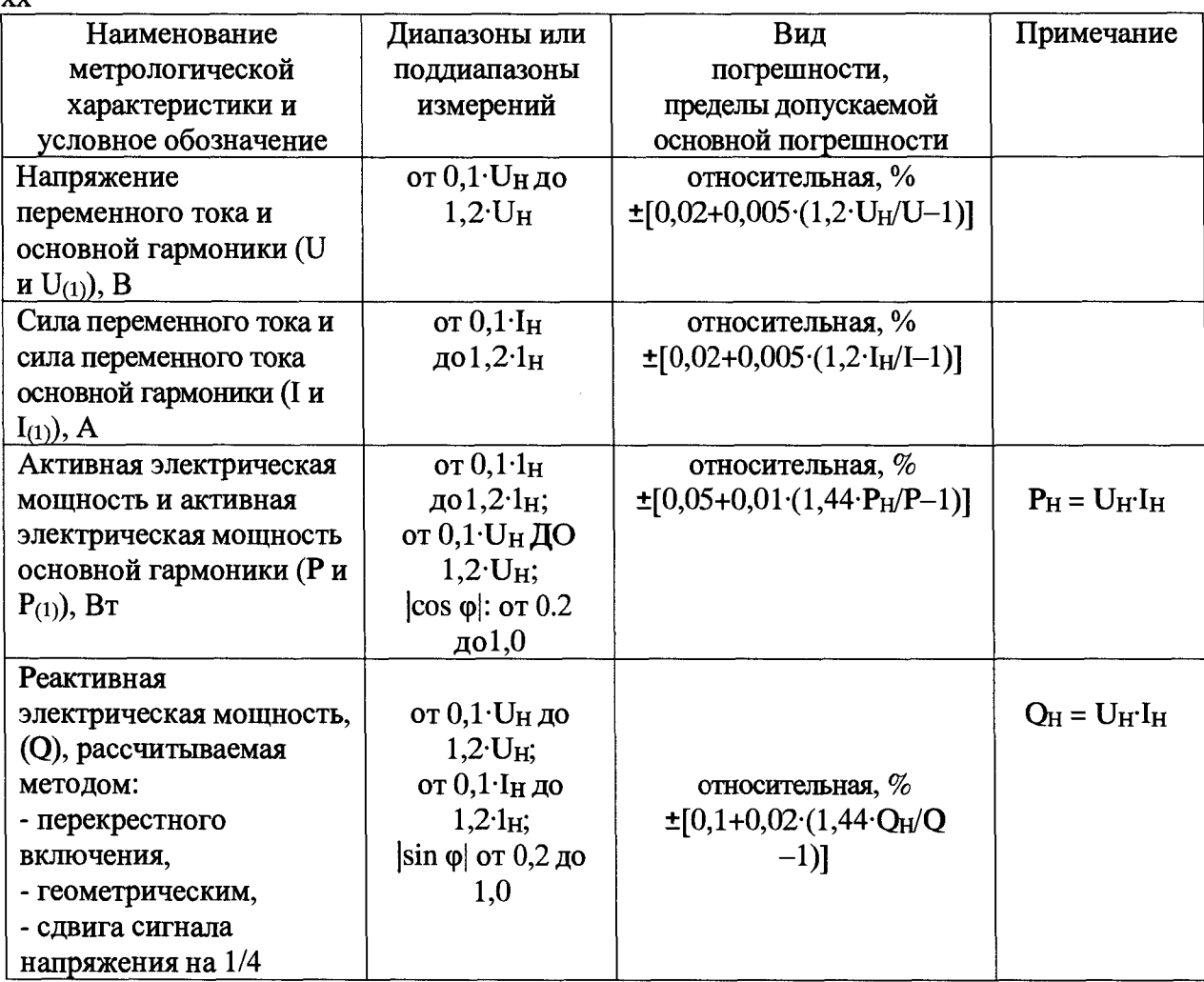

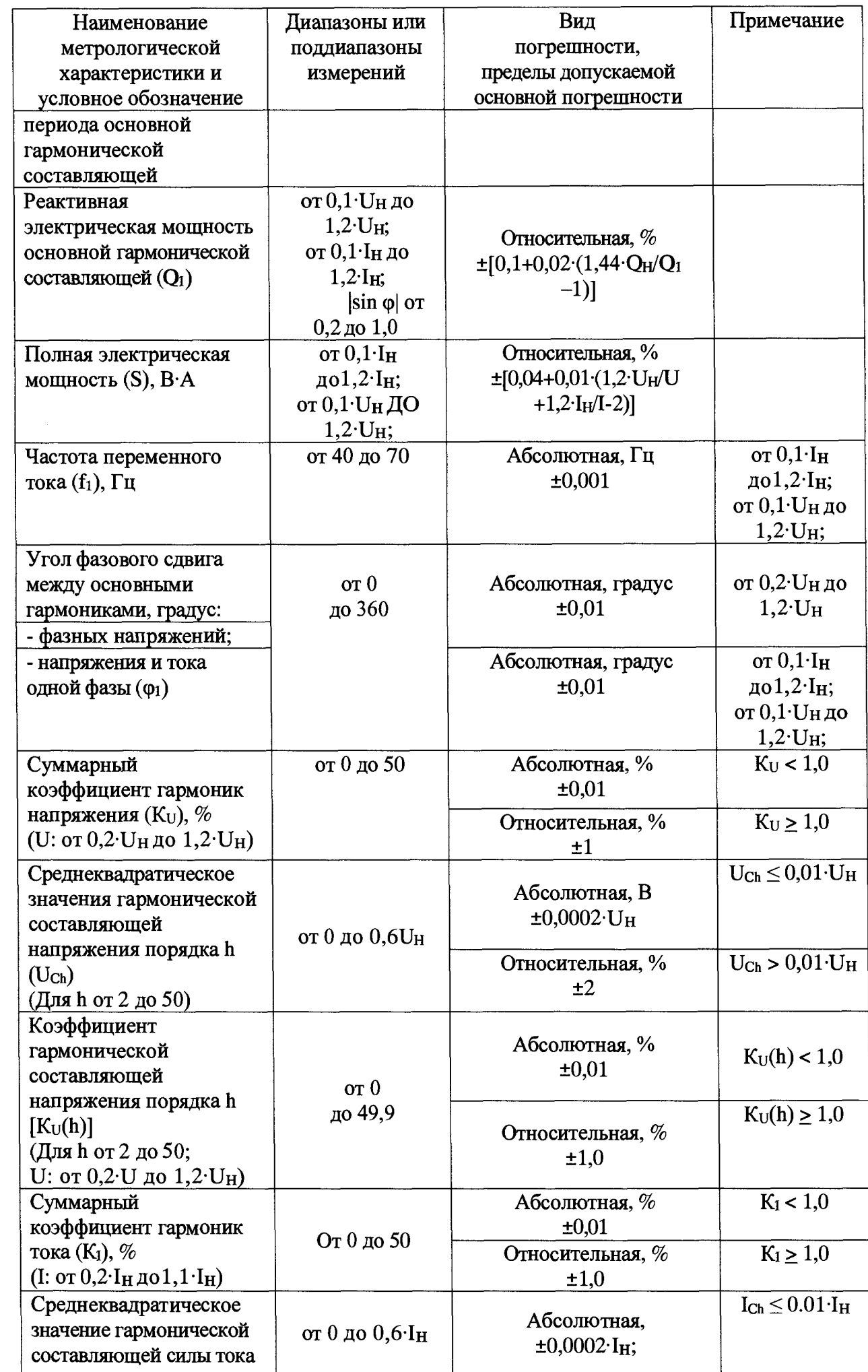

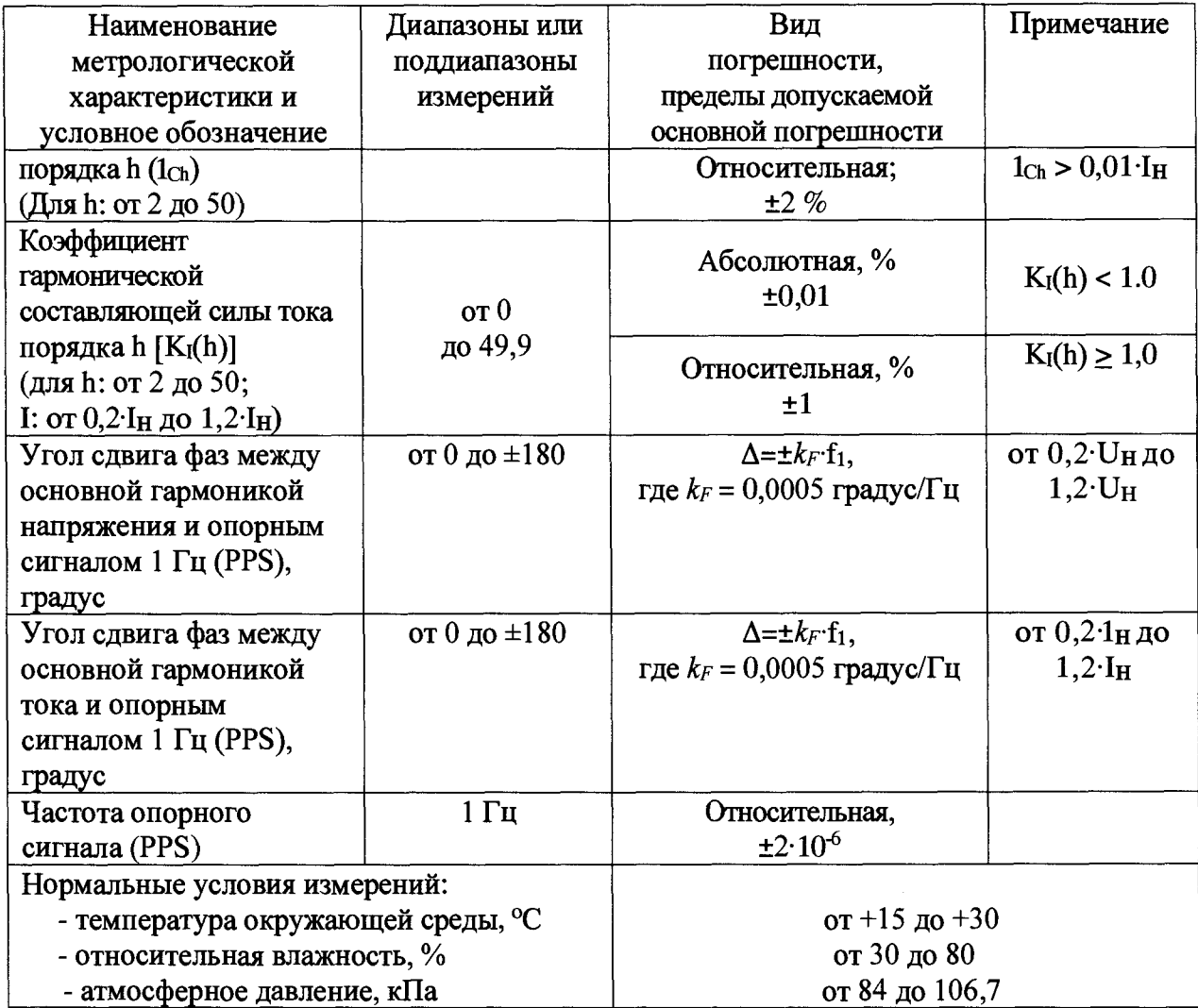

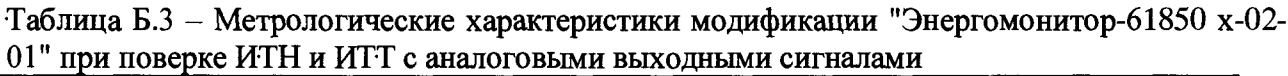

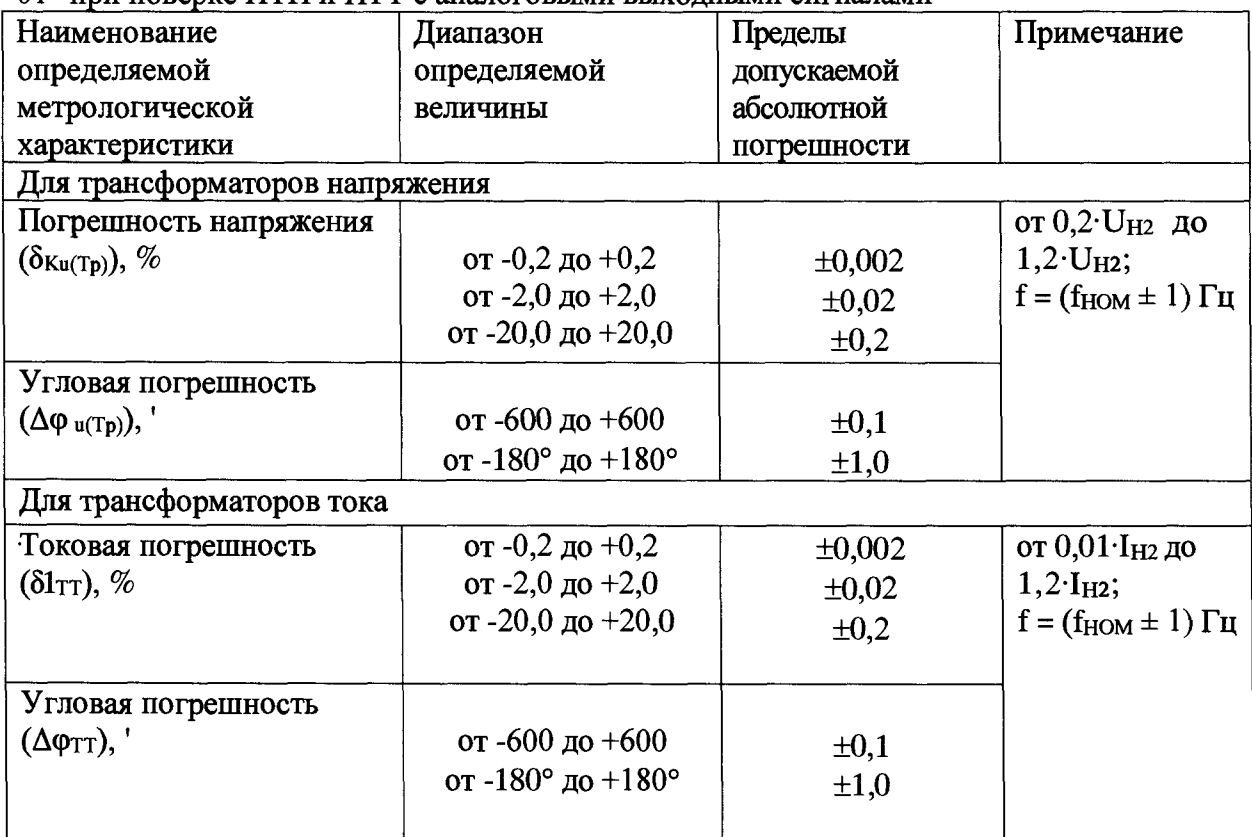

U h **<sup>2</sup>** - **номинальное вторичное напряжение поверяемого ИТН (100/л/З В или 100 В);**

**1н2 - номинальный вторичный ток поверяемого ИТТ (1 А или 5 А); йюм - номинальная частота поверяемого ИТТ или ИТН (50 или 60 Гц).**

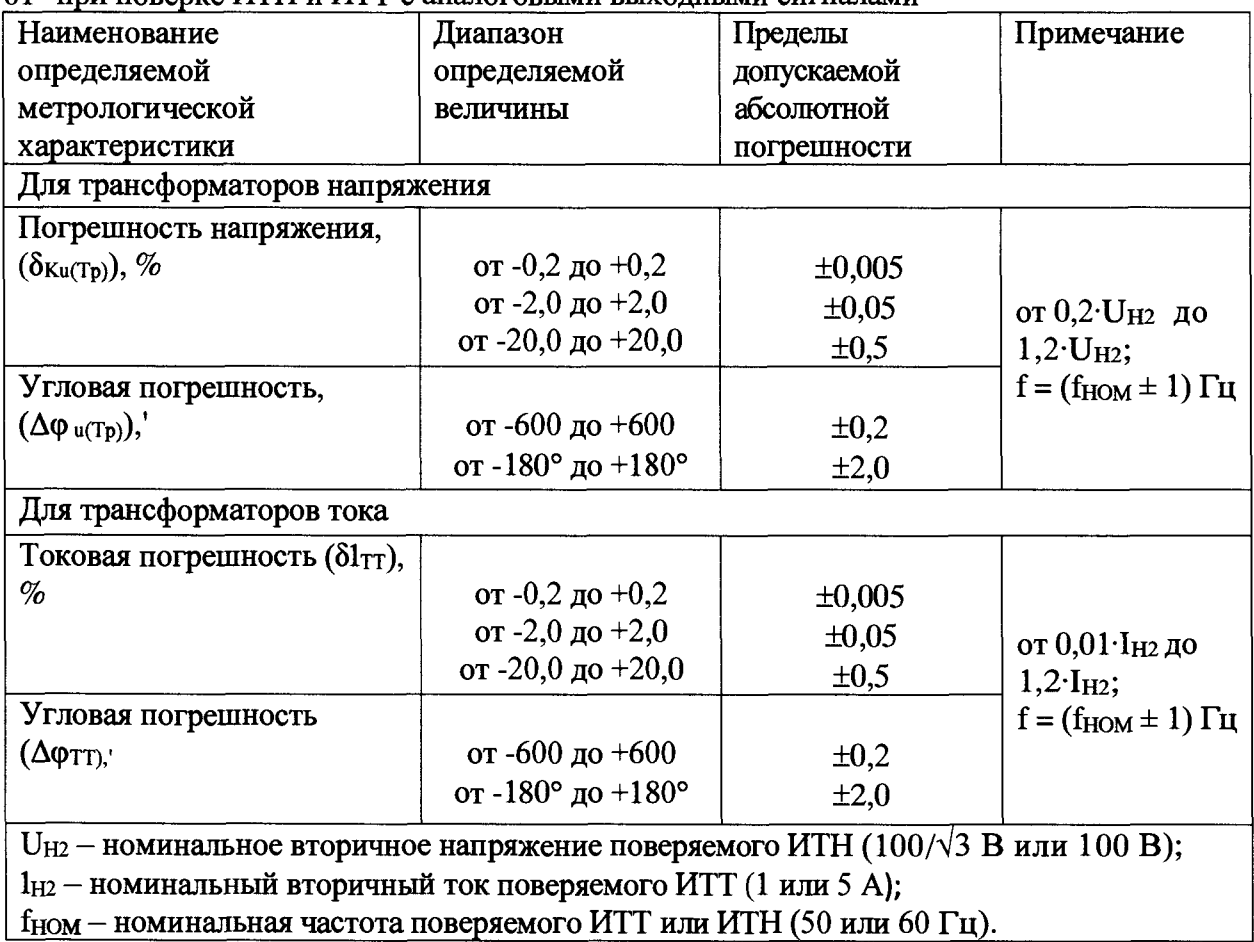

Таблица Б.4- Метрологические характеристики модификации "Энергомонитор-61850 х-05-**01" при поверке ИТН и ИТТ с аналоговыми выходными сигналами \_\_\_\_\_\_\_\_\_\_\_\_\_\_**

**Таблица Б.5 - Метрологические характеристики модификации "Энергомонитор-61850 х-02 хх" при поверке измерительных преобразователей, ЭТН и ЭТТ с выходными сигналами в виде цифрового потока мгновенных значений, передаваемых по протоколу, описанному в IEC 61850-9-2.**

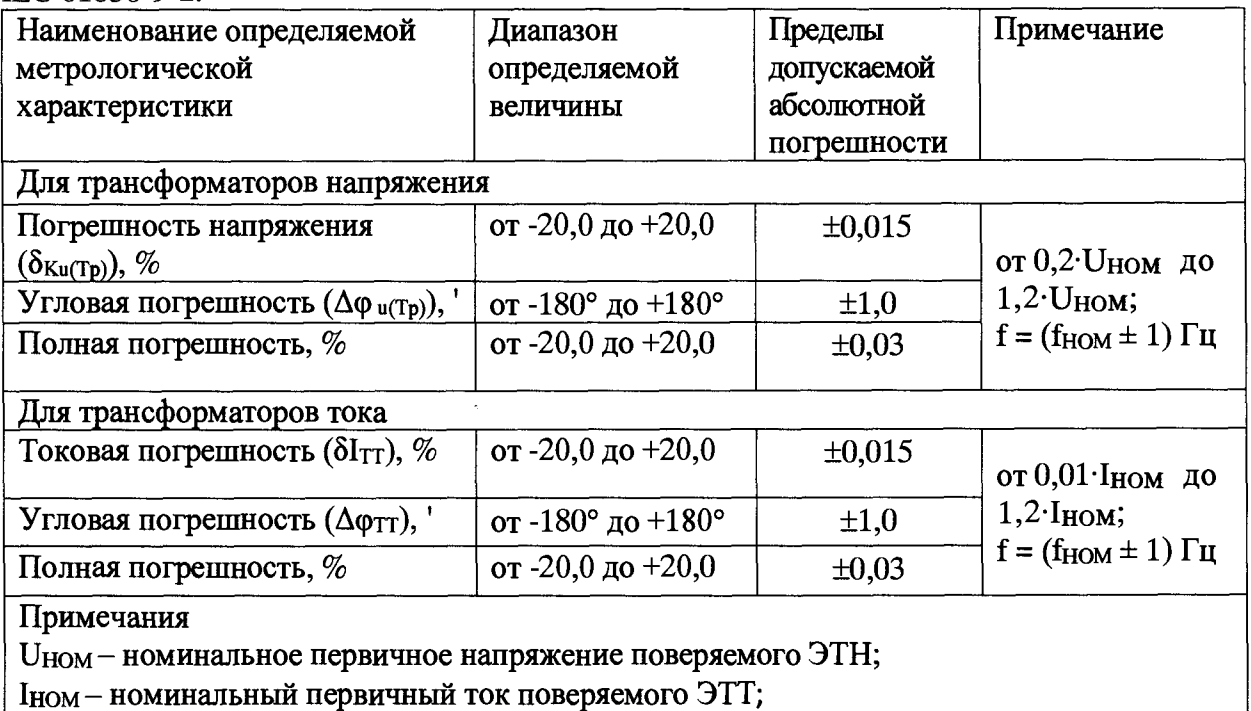

**бюм - номинальная частота поверяемого ЭТТ или ЭТН (50 или 60 Гц).**

**Таблица Б.6 - Метрологические характеристики модификации "Энергомонитор-61850 х-05 хх" при поверке измерительных преобразователей, ЭТН и ЭТТ с выходными сигналами в виде цифрового потока мгновенных значений, передаваемых по протоколу, описанному в IEC 61850-9-2.**

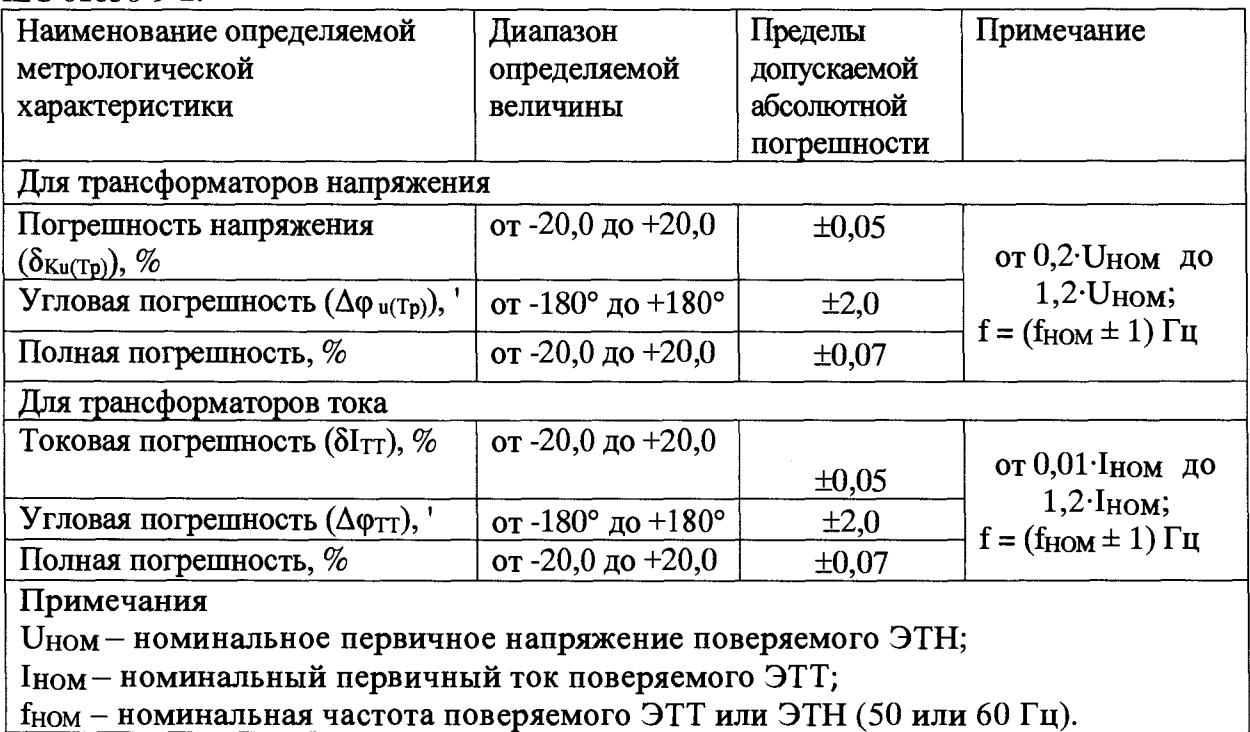

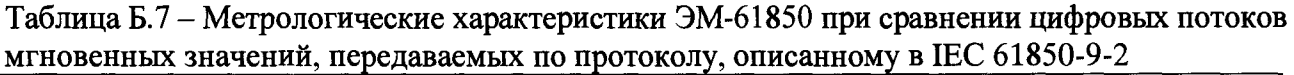

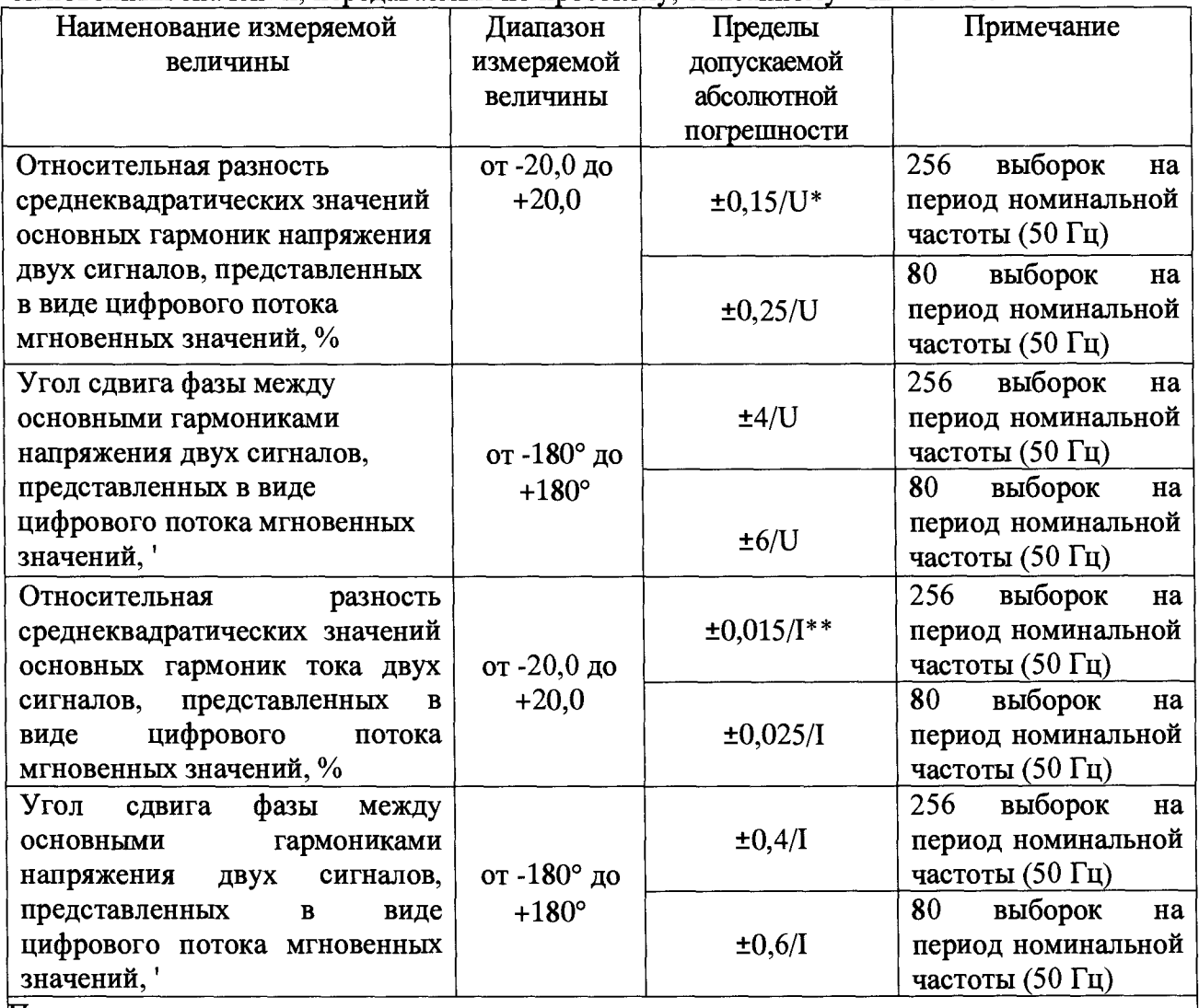

**Примечания**

**\* U - значение, равное среднеквадратическому значению напряжения основной гармоники выраженное в вольтах, если напряжение менее 100 В или равно 100 В, если**

**среднеквадратическое значение напряжения основной гармоники более 100 В;**

**\* \* I - значение, равное среднеквадратическому значению силы тока основной гармоники выраженное в амперах, если сила тока менее 10 А или равно 10 А, если среднеквадратическое значение тока основной гармоники более 10 А;**

# ПРИЛОЖЕНИЕ В

(рекомендуемое)

#### ПРОТОКОЛ ПОВЕРКИ

Прибора электроизмерительного многофункционального Энергомонитор-61850 зав. №

модификация

Дата изготовления

месяц, год

#### 1 Условия поверки

- температура окружающего воздуха, °С

- относительная влажность воздуха, %

- атмосферное давление, кПа (мм рт. ст.)

#### 2 Внешний осмотр

Вывод: Энергомонитор-61850 соответствует (не соответствует).

#### 3 Опробование

Энергомонитор-61850 позволяет (не позволяет) изменять диапазоны измерения напряжения и тока и проводить корректировку времени и даты;

Интерфейсы связи Энергомонитор-61850 функционируют (не функционируют) в соответствии с Руководством пользователя.

Вывод: Прибор соответствует (не соответствует).

#### 5 Определение метрологических характеристик

5.1 Результаты определения относительной погрешности измерения среднеквадратического значения напряжения переменного тока  $\delta_U$  и основной (первой) гармонической составляющей напряжения переменного тока  $\delta_{U1}$  приведены в таблице В.1.

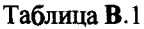

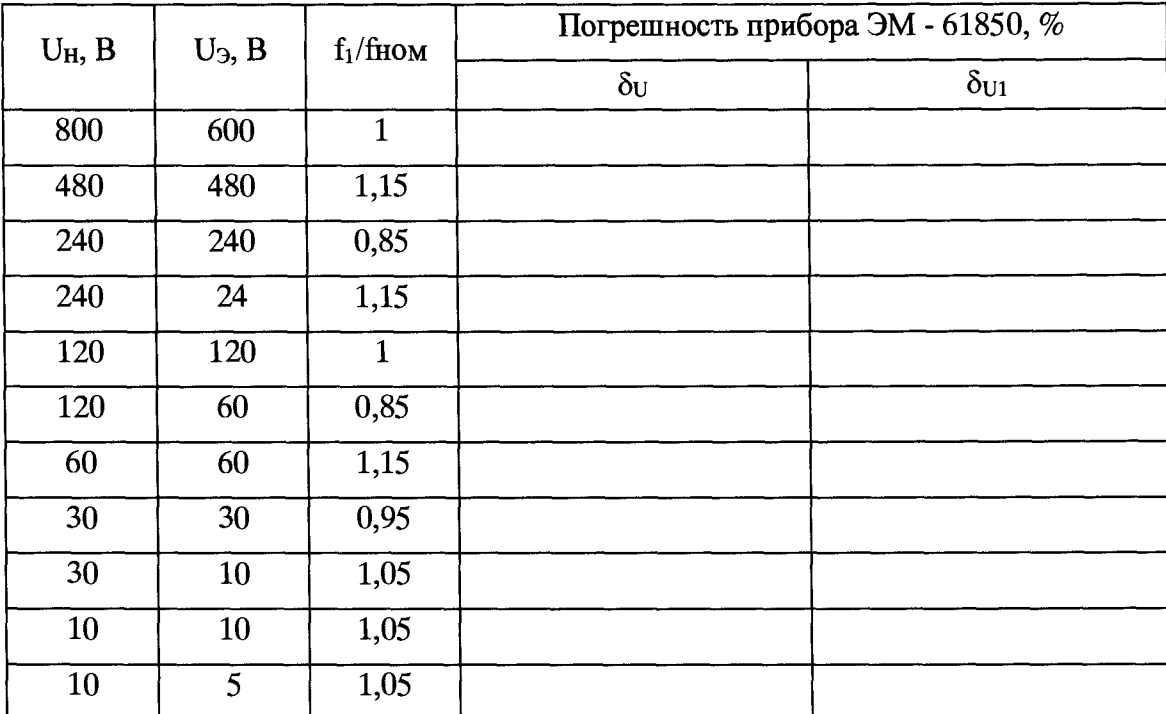

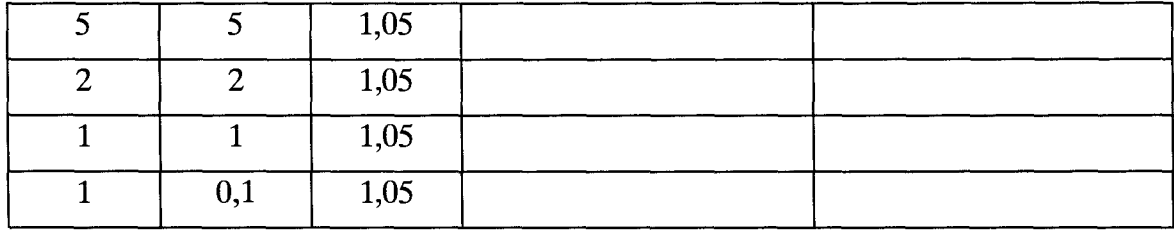

5.2 Результаты определения относительной погрешности измерения среднеквадратического значения силы переменного тока  $\delta_I$  и основной (первой) гармонической составляющей переменного тока  $\delta_{11}$  приведены в таблице В.2.

Таблица В.2

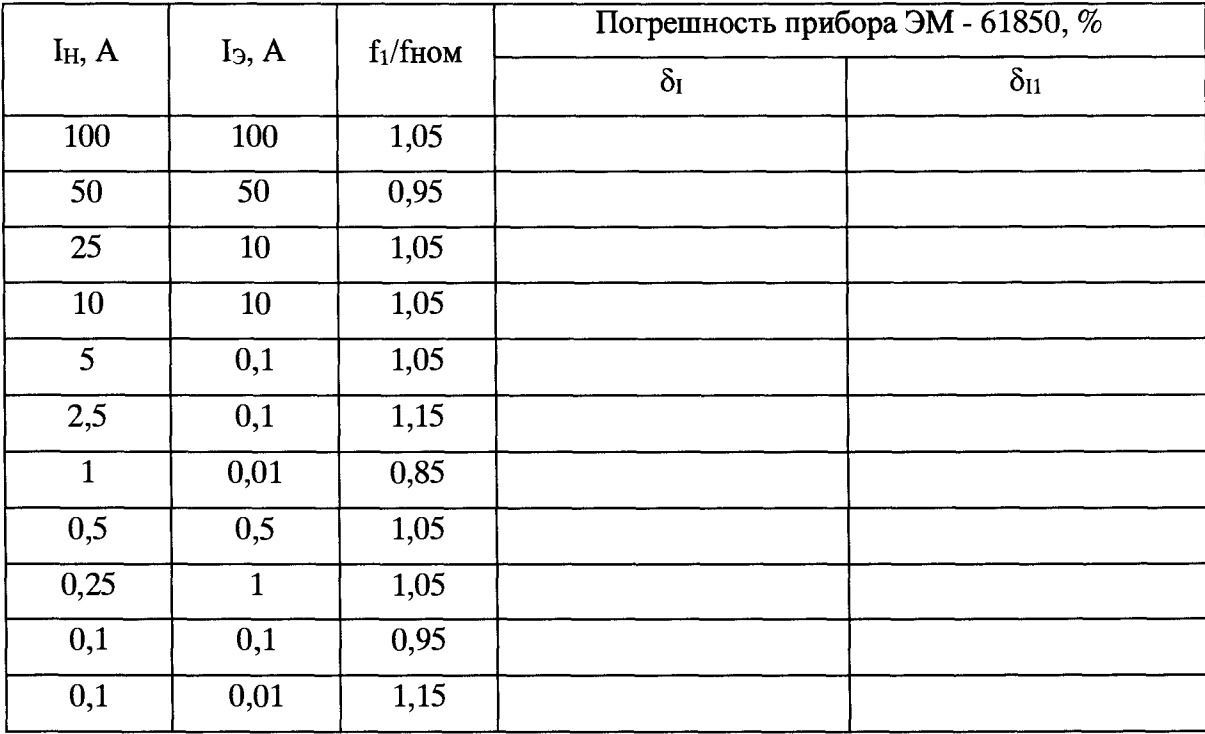

5.3 Результаты определения относительной погрешности измерения частоты переменного тока  $\delta_F$ приведены в таблице В.З.

Таблица В.З

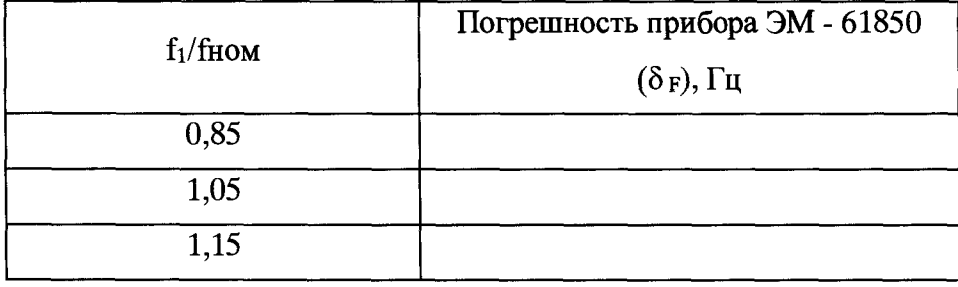

5.4 Результаты определения погрешности измерения суммарного коэффициента гармонических составляющих напряжения и тока приведены в таблицах В.4 и В.5.

Таблица В.4

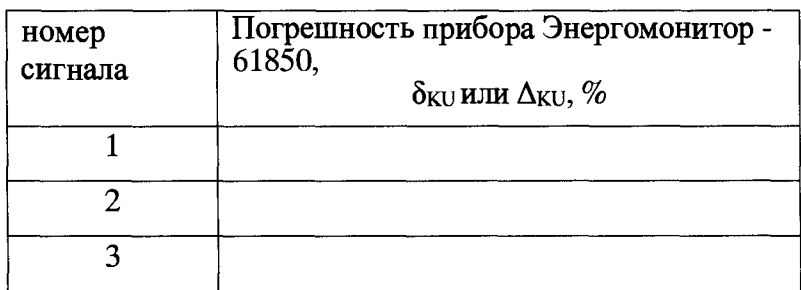

Таблица В.5

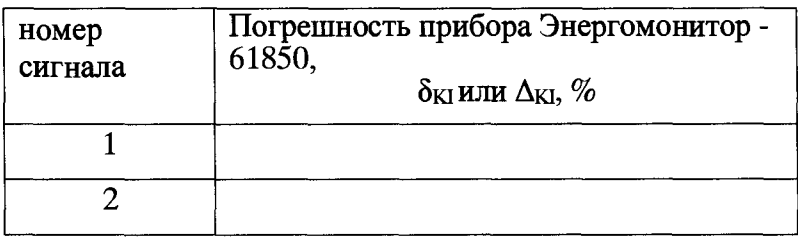

**5.5 Результаты определение относительной погрешности воспроизведения частоты опорного сигнала 1 Гц (1 PPS)**

**Соответствуют (не соответствуют) требованиям, приведенным в описании типа.**

**5.6 Результаты определения абсолютной погрешности измерения угла сдвига фаз между основной гармоникой напряжения частоты 53 Гц и опорным сигналом 1 Гц (PPS) приведены в таблице В.6.**

Таблица В.6

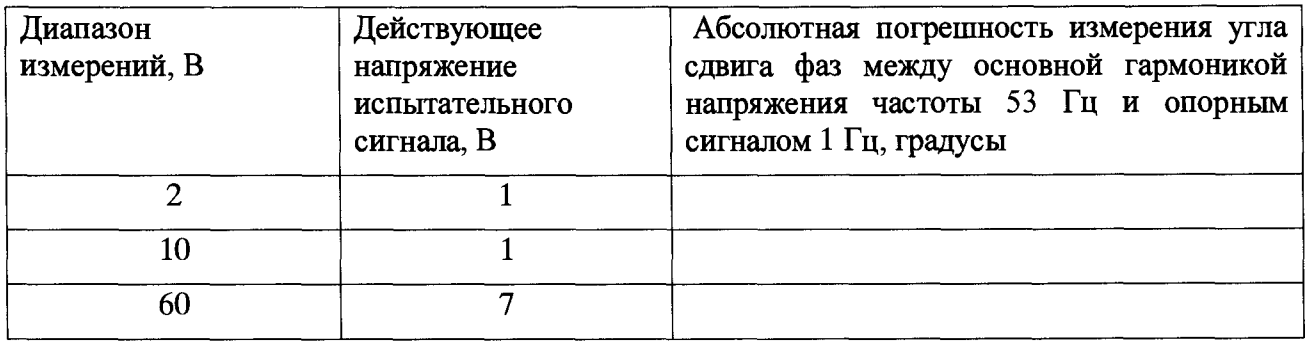

**5.7 Результаты определения абсолютной погрешности измерения угла сдвига фаз между основной гармоникой тока частоты 53 Гц и опорным сигналом 1 Гц (PPS) приведены в таблице В.7.**

Таблица В.7

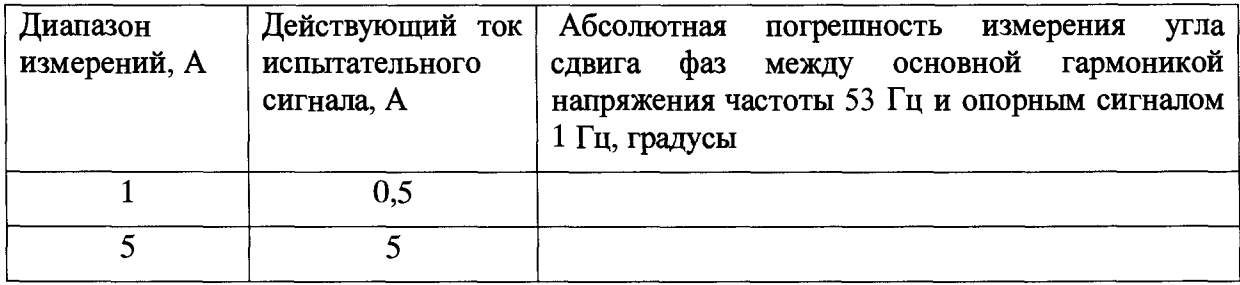

5.8 Результаты определения погрешностей ЭМ-61850 в режиме определения погрешности напряжения и тока, угловой погрешности поверяемого измерительного преобразователя приведены в таблице В.8. Таблица В.8

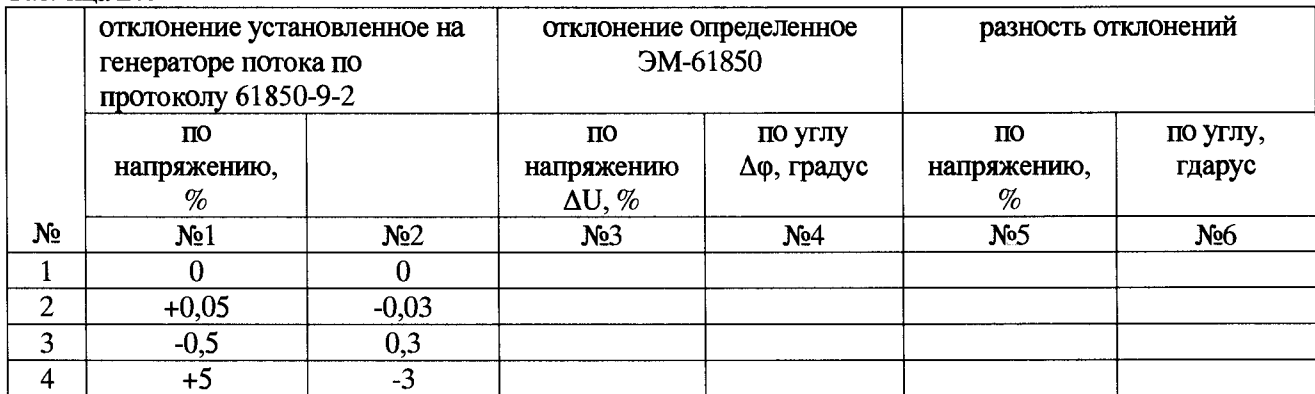

5.9 Результаты определения погрешностей ЭМ-61850 в режиме равнении цифровых потоков передаваемых по протоколу, описанному в IEC 61850-9-2.

Вывод: по метрологическим характеристикам ЭМ-61850 соответствует (не соответствует) требованиям, приведенным в описании типа.

#### 6 Подтверждение соответствия программного обеспечения

6.1 Наименование ПО, номер версии ПО и контрольная сумма метрологически значимой части ПО соответствуют (не соответствуют) требованиям, приведенным в описании типа.

Вывод по результатам поверки: ЭМ-61850 соответствует (не соответствует) требованиям, приведенным в описании типа

Дата

Подпись поверителя

 $M.\Pi.$